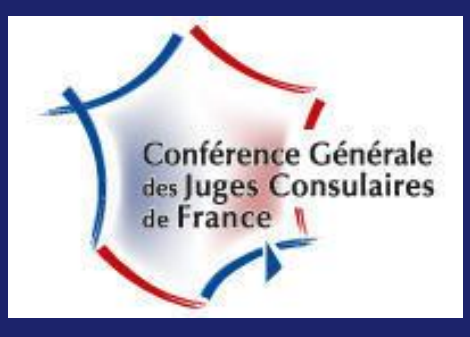

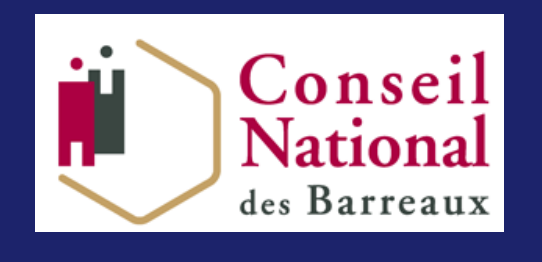

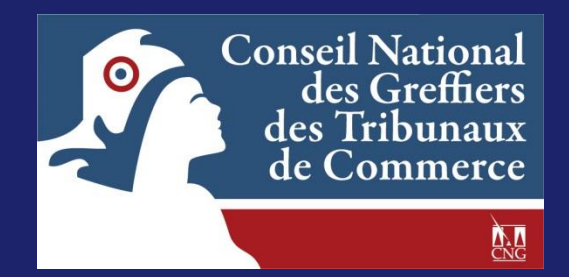

# **Le portail des avocats RPVA-TC Guide d'utilisation – Version Avocats**

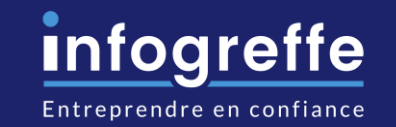

Accès national : [https://e-barreau.avocat.fr](https://e-barreau.avocat.fr/) Accès barreau de Paris : **[https://e-barreau.avocle.org](https://e-barreau.avocle.org/)**

Support national: <http://ebarreau.fr/assistance.php>/ **0 820 670 321 (0,12€ par minute + prix d'une communication normale)**

## <span id="page-1-0"></span>**Sommaire**

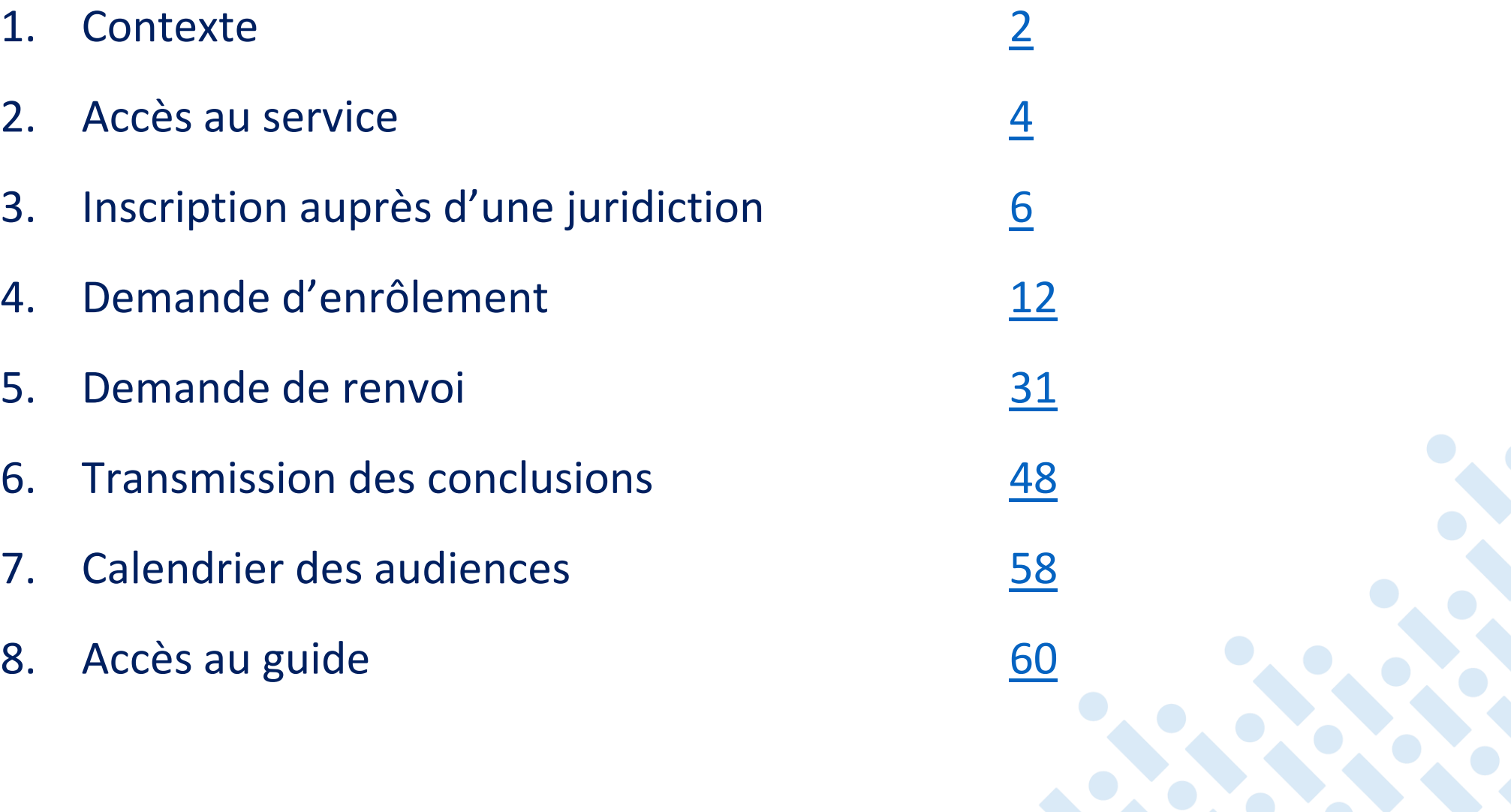

### **Contexte**

#### Signature d'une convention

Convention de communication électronique entre les greffiers des Tribunaux de commerce et les avocats

- $\checkmark$  Signataires
	- Conseil National des Greffiers des Tribunaux de Commerce (CNGTC)
	- Conseil National des Barreaux (CNB)
	- G.I.E. Infogreffe
- Objectifs de la convention
	- Meilleure connaissance du suivi des affaires
	- Transmission des informations relatives aux procédures
	- Réduction des délais de traitement
	- **Amélioration de la gestion du rôle**
- Arrêté du 21 juin 2013 portant communication par voie électronique entre les avocats et entre les avocats et la juridiction dans les procédures devant les tribunaux de commerce

## <span id="page-3-0"></span>**Sommaire**

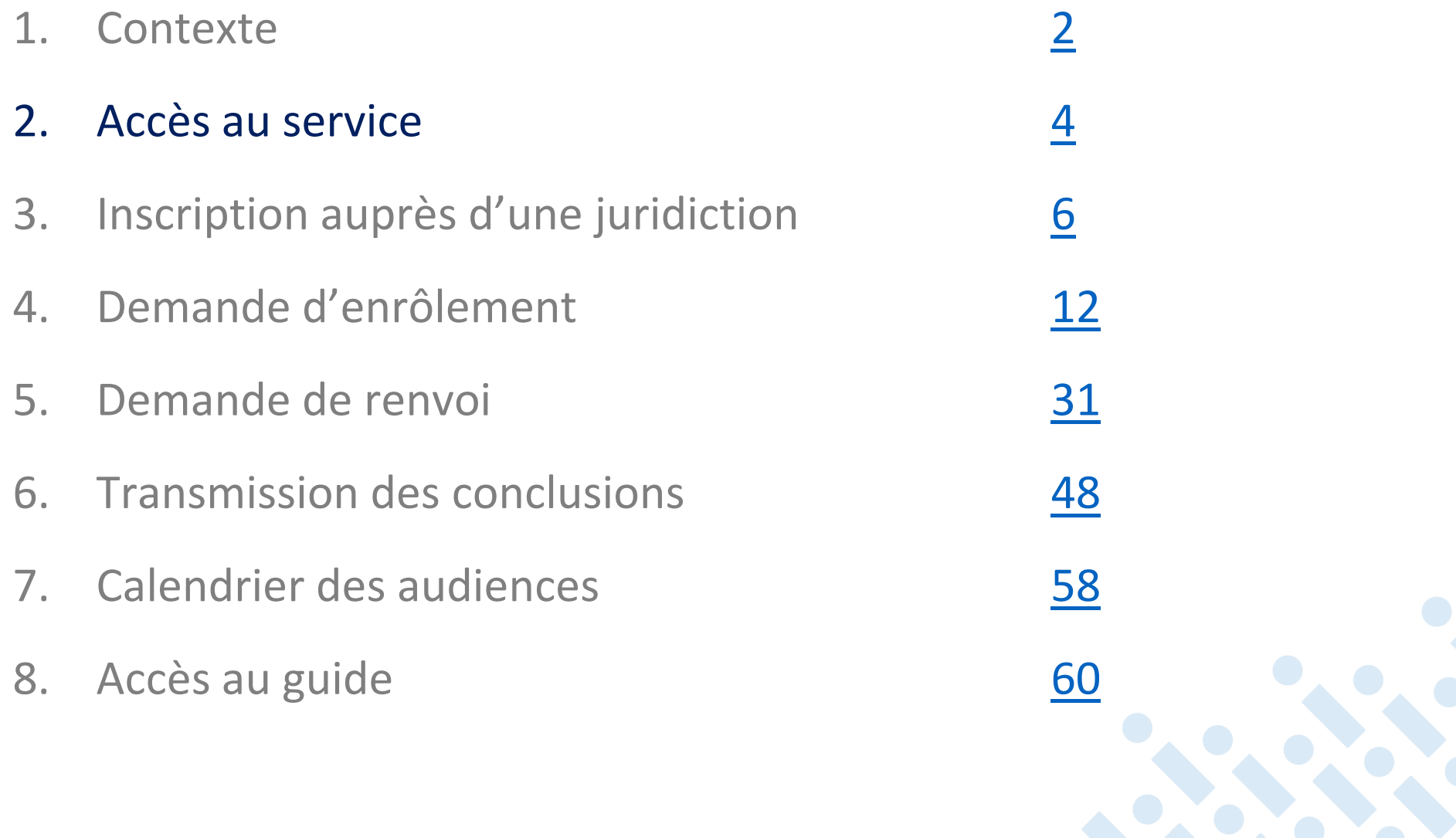

4

# Accès au service

#### • Accès via e-Barreau

- **Authentification forte** de l'avocat sur e-Barreau (au sein du RPVA -Réseau Privé Virtuel des Avocats) à l'aide de son certificat électronique 3\*
- **Accès sécurisé** aux greffes des Tribunaux de commerce par la propagation de cette identification sur le portail des avocats, solution nationale mise en place par le G.I.E. Infogreffe.

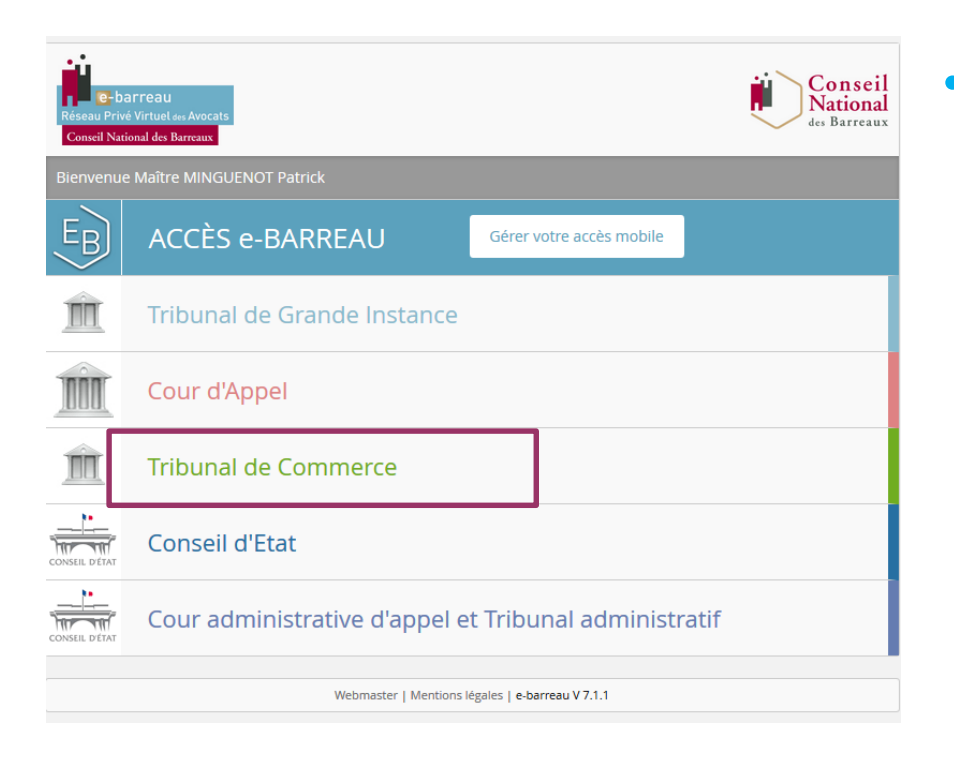

#### • Systèmes supportés par e-Barreau :

- <https://faq.avocat.fr/index.php?action=artikel&id=164>
- Pour l'éditeur Microsoft :
	- $\triangleright$  Windows 7;
	- $\triangleright$  Windows 8 (hors Windows RT) ;
	- $\triangleright$  Windows 8.1 :
	- $\triangleright$  Windows 10.
- Pour l'éditeur Apple :

## <span id="page-5-0"></span>**Sommaire**

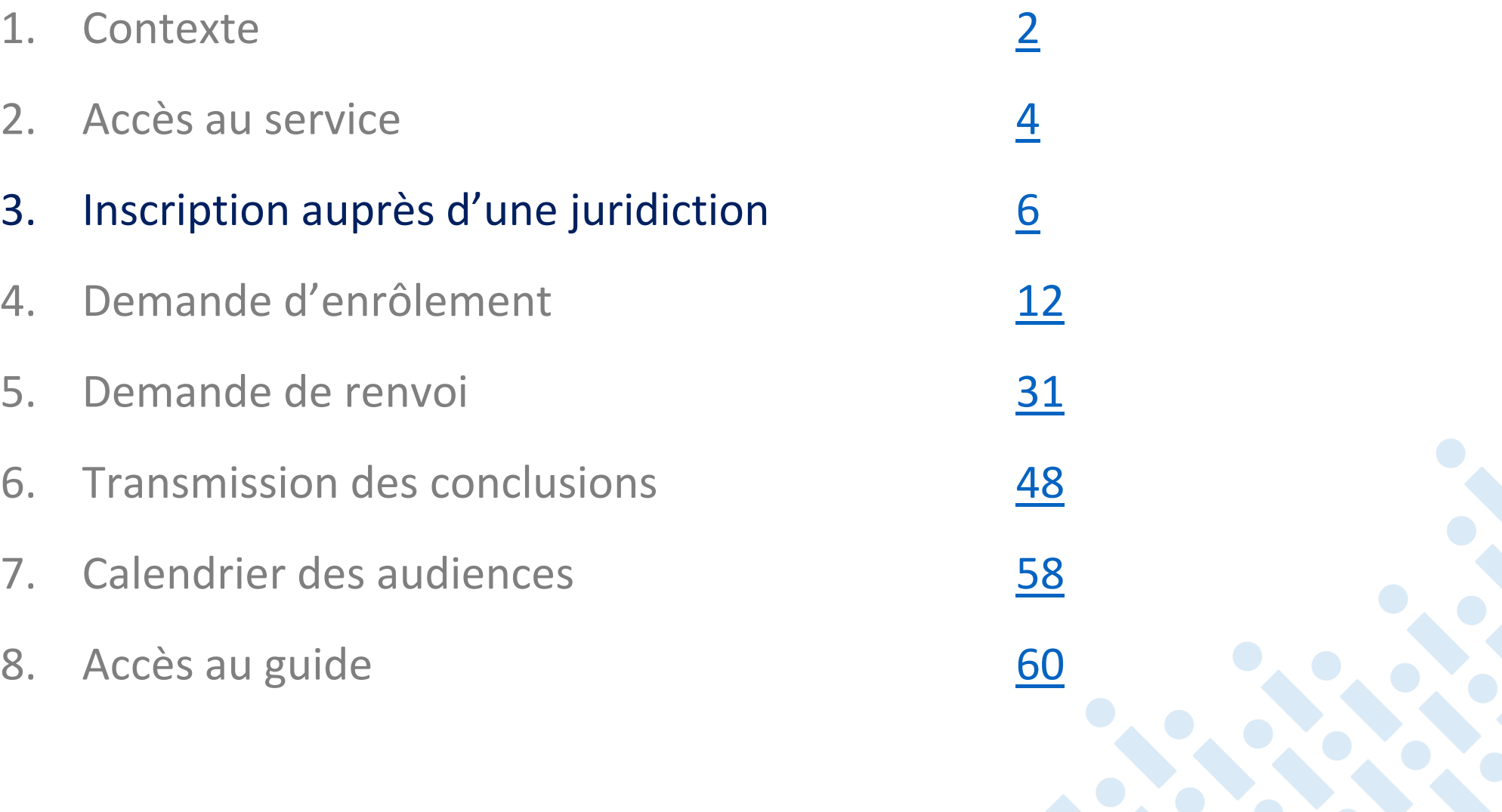

# Adhésion au service

- Une fois authentifié sur e-Barreau, l'avocat est redirigé sur le portail des greffes de Tribunaux de commerce (RPVA-TC/igreffes) . Il doit accepter les conditions d'utilisation du service afin de dématérialiser ses échanges avec le greffe du tribunal de commerce.
- Acceptation express de l'avocat des conditions d'adhésion au service (sous format électronique)
	- *Conformément aux dispositions de l'article 748-2 du CPC, je consens expressément à l'utilisation de la voie électronique pour tous envois, remises et notifications mentionnées à l'article 748-1 du même code.*

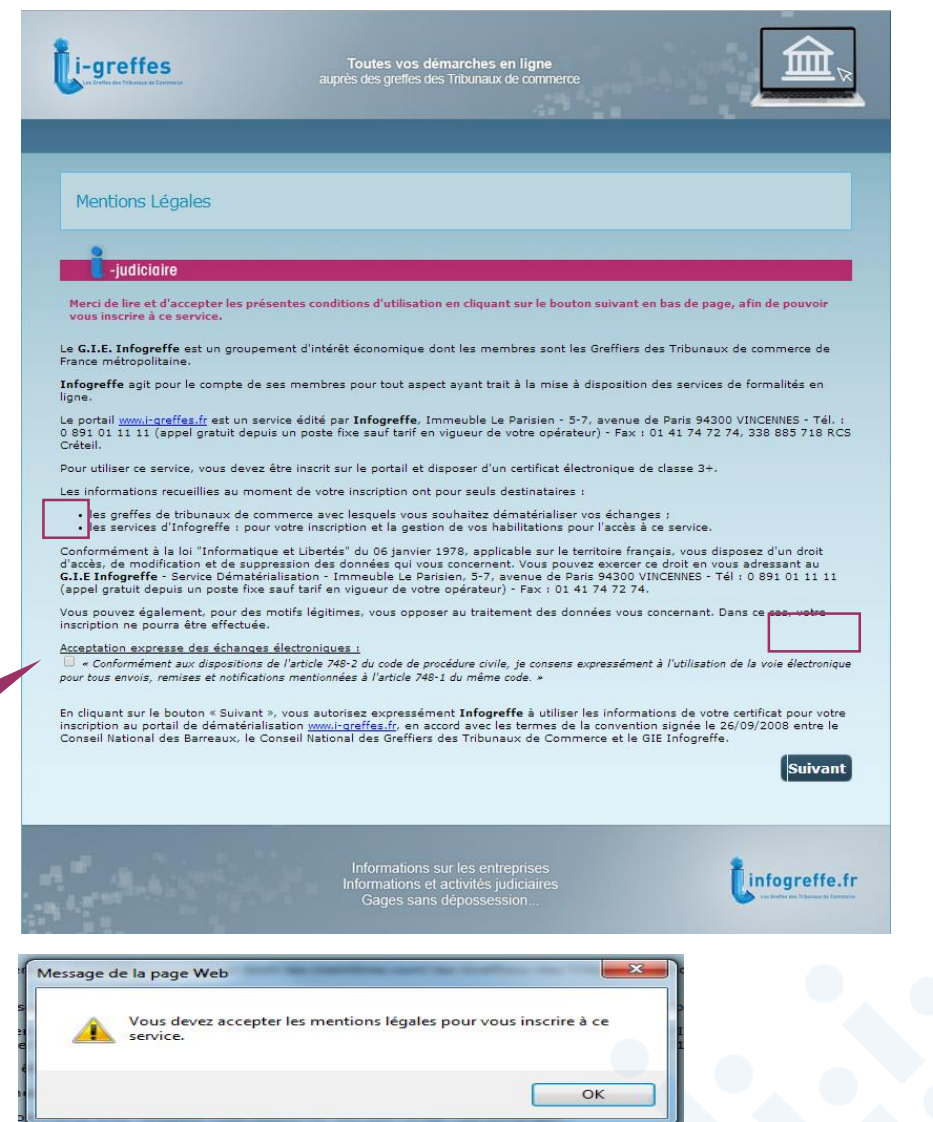

# Menu « Accueil »

• Le menu « Accueil » affiche les informations générales de l'utilisateur

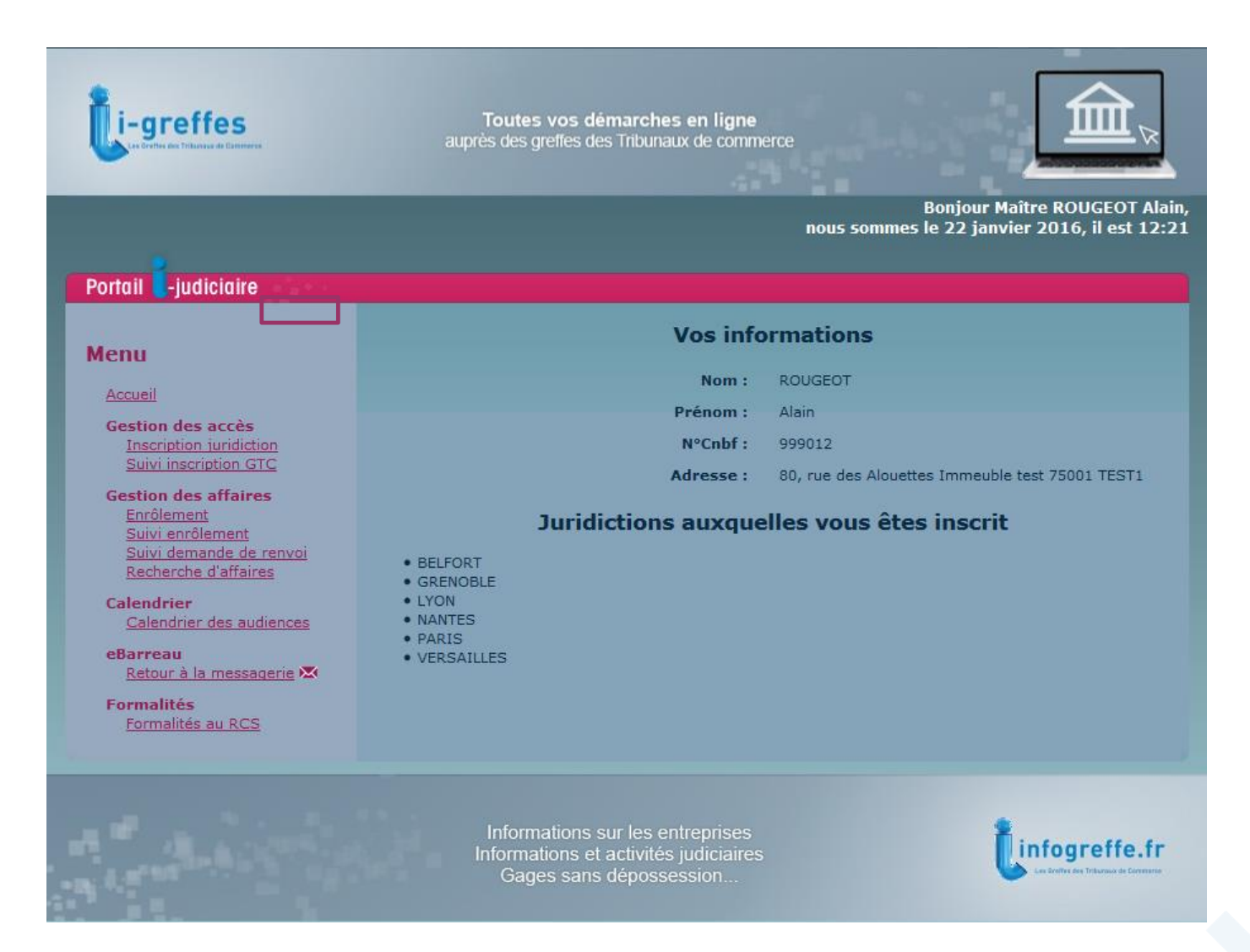

# Inscription auprès d'une juridiction

#### • Inscription auprès du greffe

- Pour récupérer les affaires/dossiers existants de l'avocat sur le portail
- Pour transmettre des demandes d'enrôlement à la juridiction

*Pendant la phase de déploiement du portail, l'inscription n'est indispensable que si l'avocat a des affaires/dossiers en cours dans une juridiction ou s'il souhaite enrôler prochainement. L'avocat aura toujours la possibilité de solliciter son inscription ultérieurement, si besoin.*

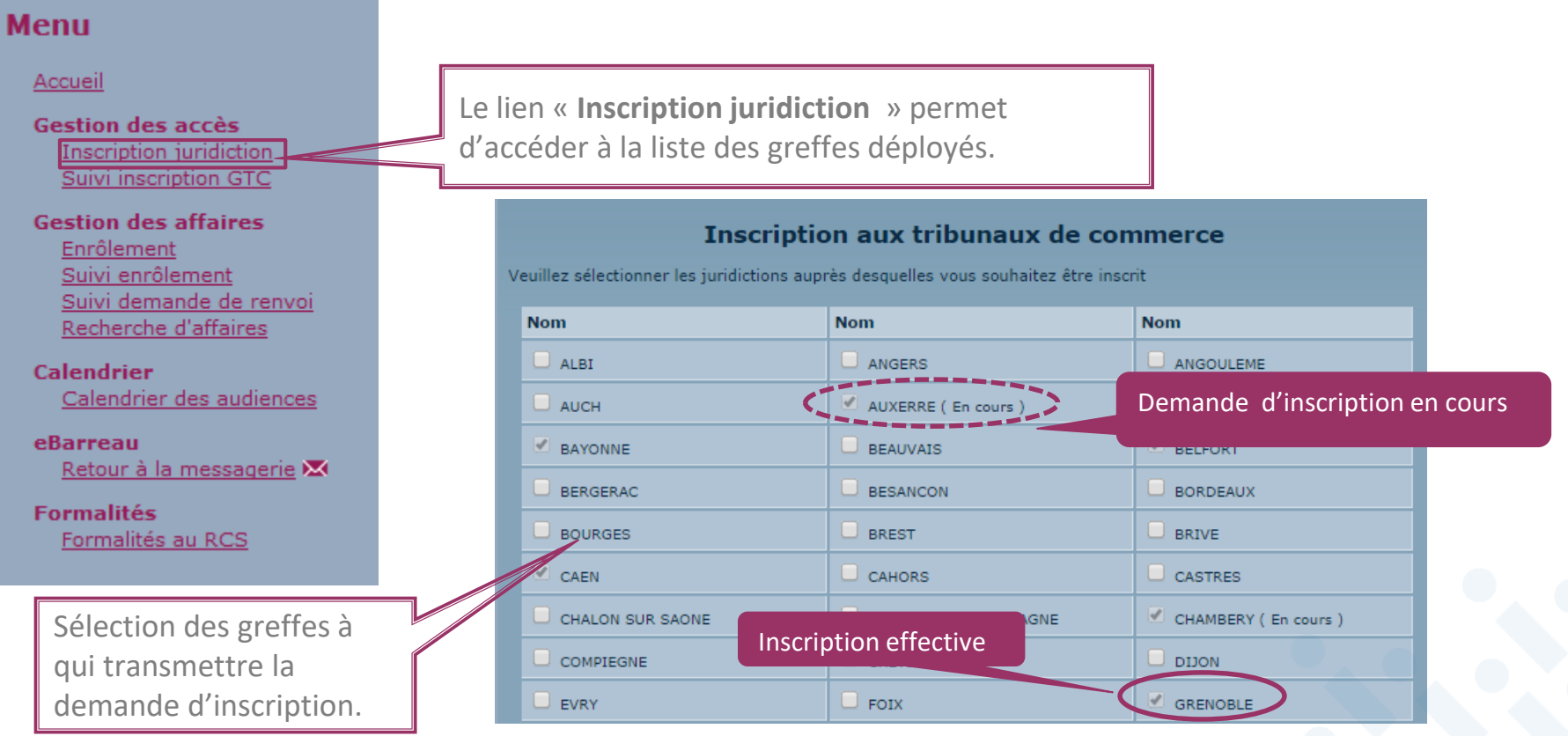

### Inscription auprès d'une juridiction

• Transmission par mail de l'état de la demande d'inscription

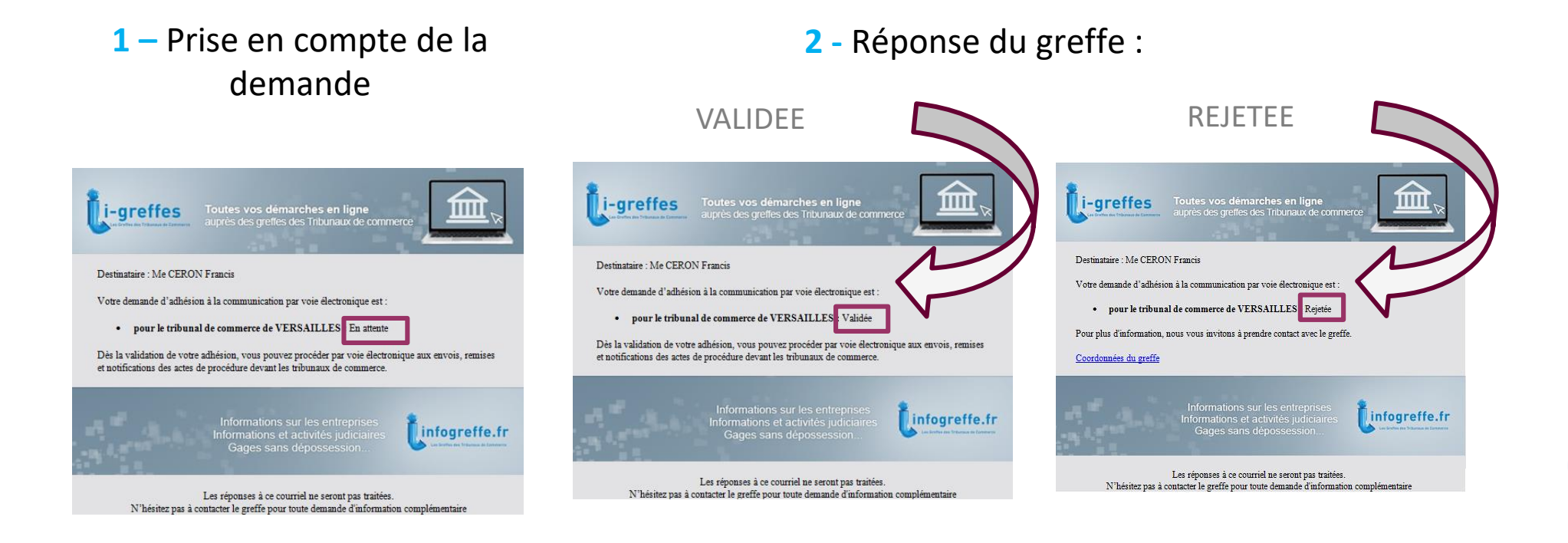

# Suivi des demandes d'inscription au service

#### • Suivi inscription GTC

Permet de suivre l'état des demandes d'inscription effectuées et de connaître la réponse du greffe (et donc l'ouverture effective du service).

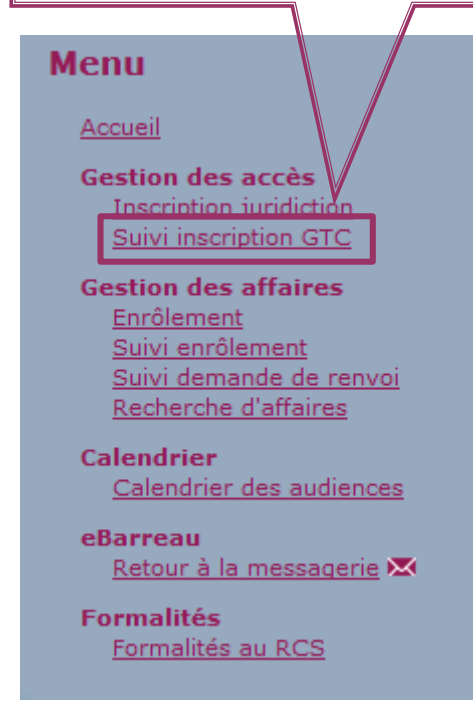

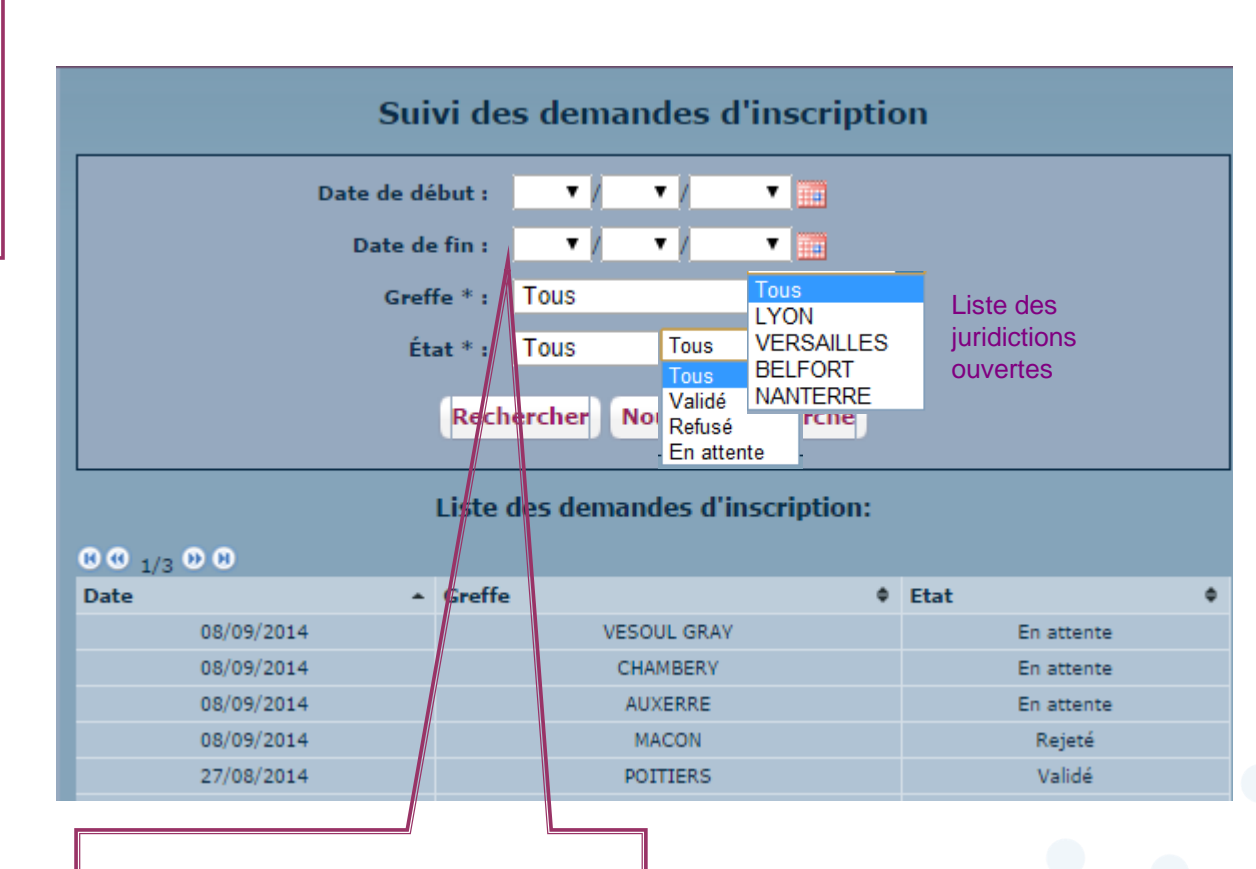

Période de recherche des demandes d'inscription effectuées

## <span id="page-11-0"></span>**Sommaire**

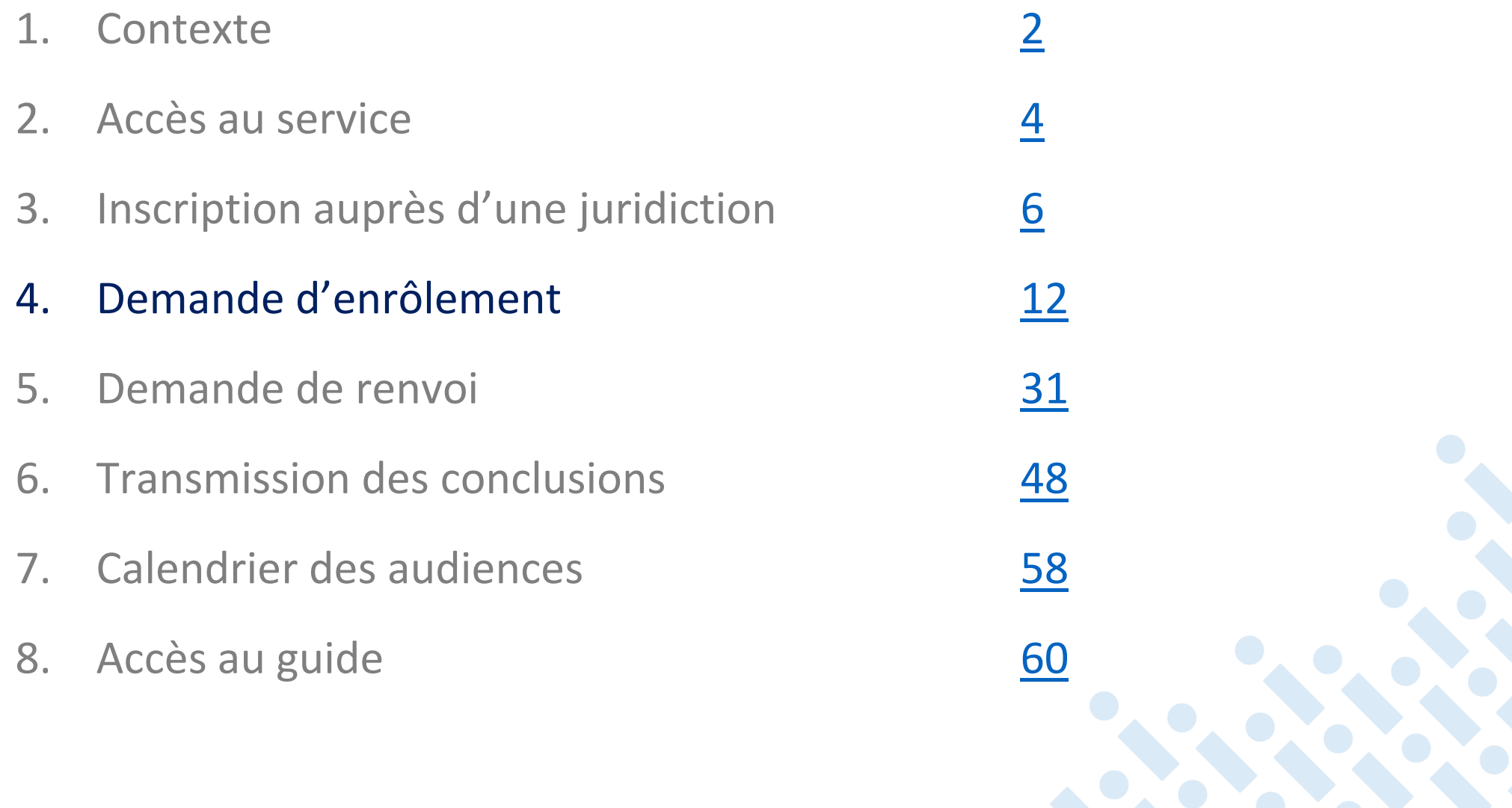

#### • Demande d'enrôlement

- $\checkmark$  Saisie des informations générales (TC Type d'assignation...)
- $\checkmark$  Saisie des demandeurs
- Saisie des avocats représentant les demandeurs
- $\checkmark$  Saisie des défendeurs
- $\checkmark$  Ajout de documents (PJ : copie de l'assignation format PDF)
- Paiement en ligne des frais par carte bancaire ou par compte au greffe (mode de paiement paramétrable par greffe)

#### **Confirmation par mail**

Un compte-rendu de traitement est adressé aux avocats représentant les demandeurs déclarés dans la présente demande pour leur indiquer :

- la prise en compte de la demande d'enrôlement en cours de transfert au greffe
- la réponse du greffe à la demande d'enrôlement :
	- l'acceptation de la demande (transmission du N°Rôle de l'affaire ainsi que de l'audience de comparution, date et heure de l'audience)
	- ‐ ou le refus de la demande

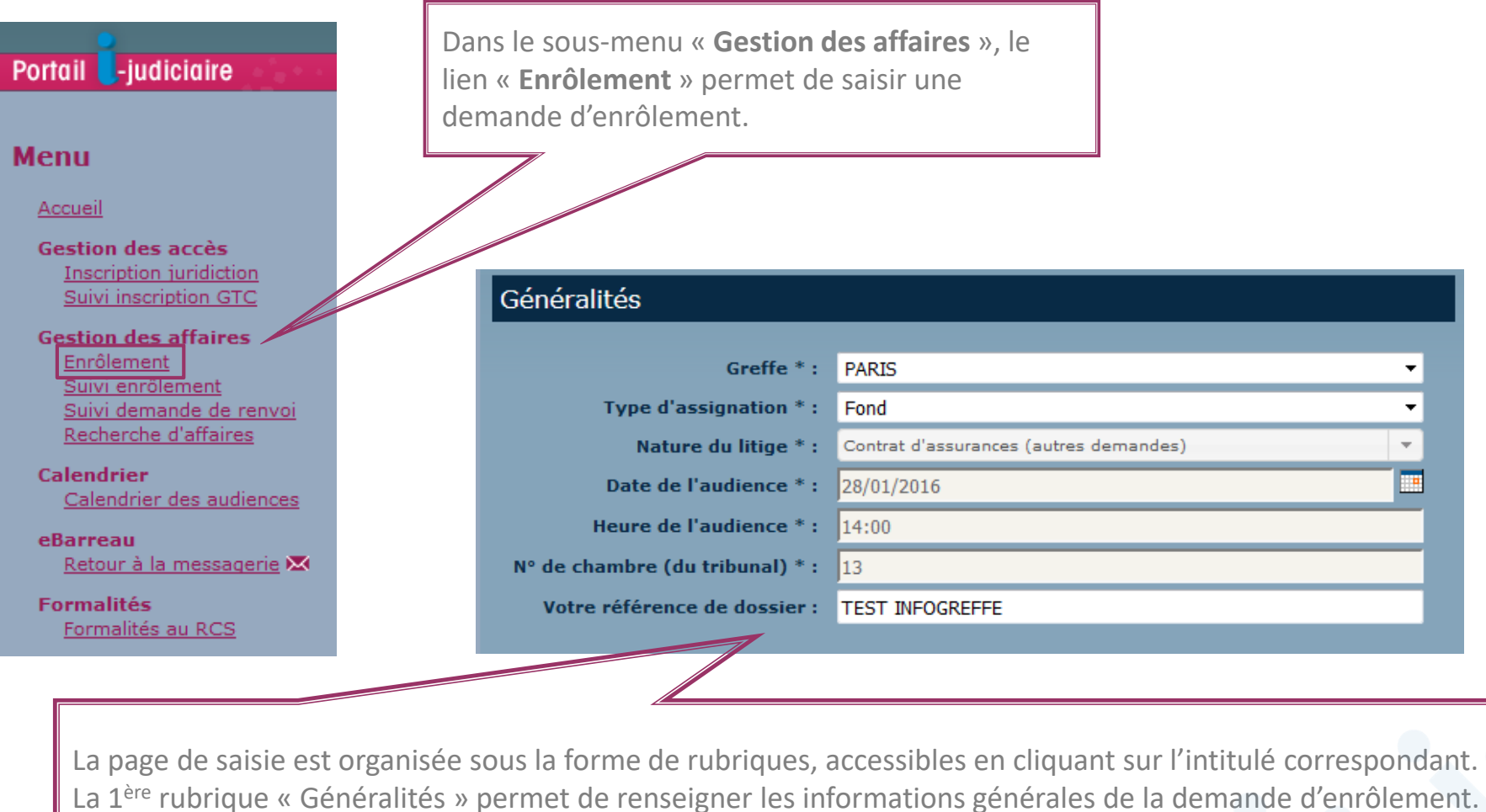

#### • Généralités

Cliquer sur le calendrier pour sélectionner l'audience de placement souhaitée.

Date de l'audience \*:

- $\checkmark$  Les audiences de placement sont en caractères gras.
- $\checkmark$  Sélectionner une date pour connaître les horaires des audiences disponibles.
- Choisir l'audience souhaitée.

La date, l'heure et la chambre de l'audience sont automatiquement renseignées.

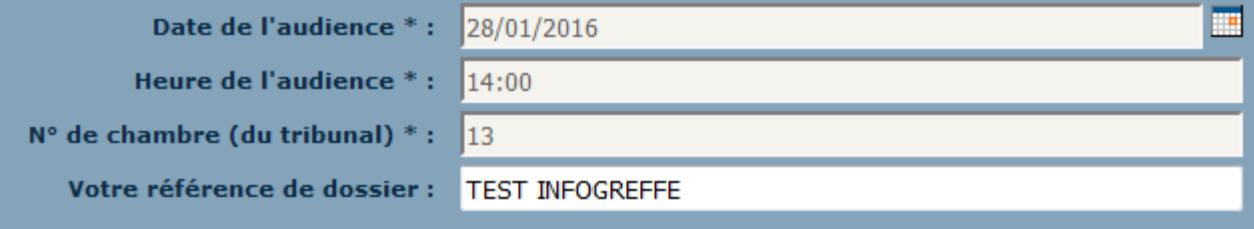

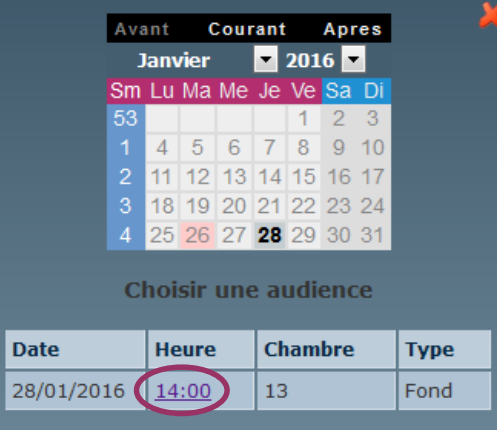

#### • Ajout des demandeurs

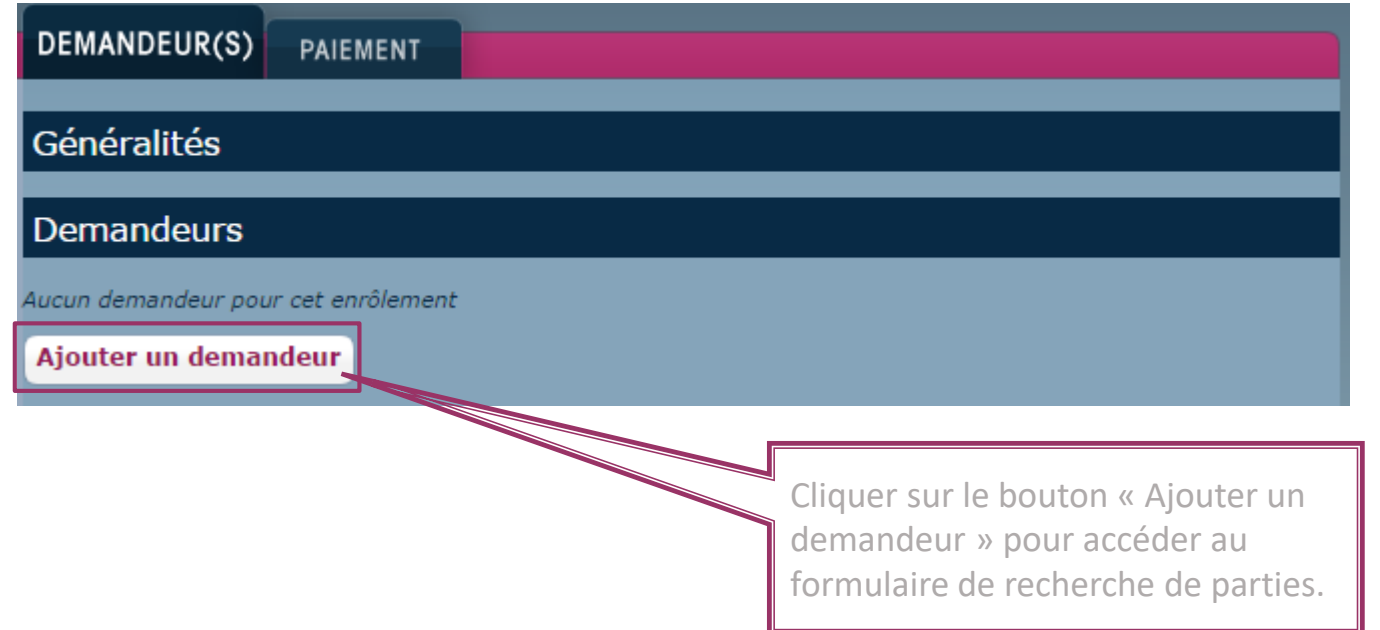

#### Aide à la saisie :

Une recherche de parties par SIREN est proposée. Elle s'effectue dans la base RCS alimentée quotidiennement par les greffes et dans la base SIRENE (INSEE) car intégrant également les personnes physiques ou morales non immatriculées au RCS, notamment les artisans, les professions libérales, les associations…

#### • Ajout des demandeurs

Les informations obligatoires sont indiquées par un astérisque.

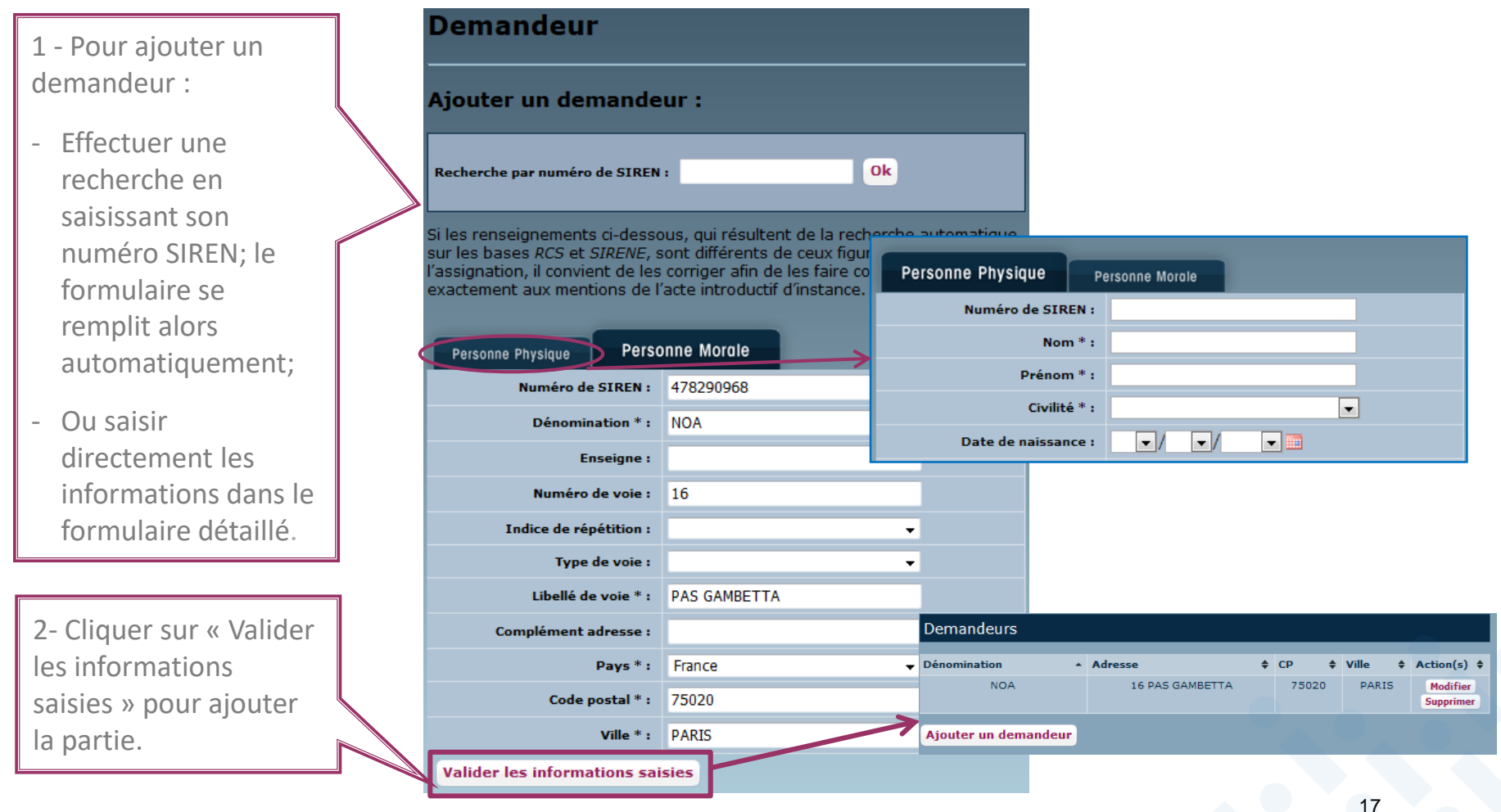

• Ajout des avocats représentants les demandeurs

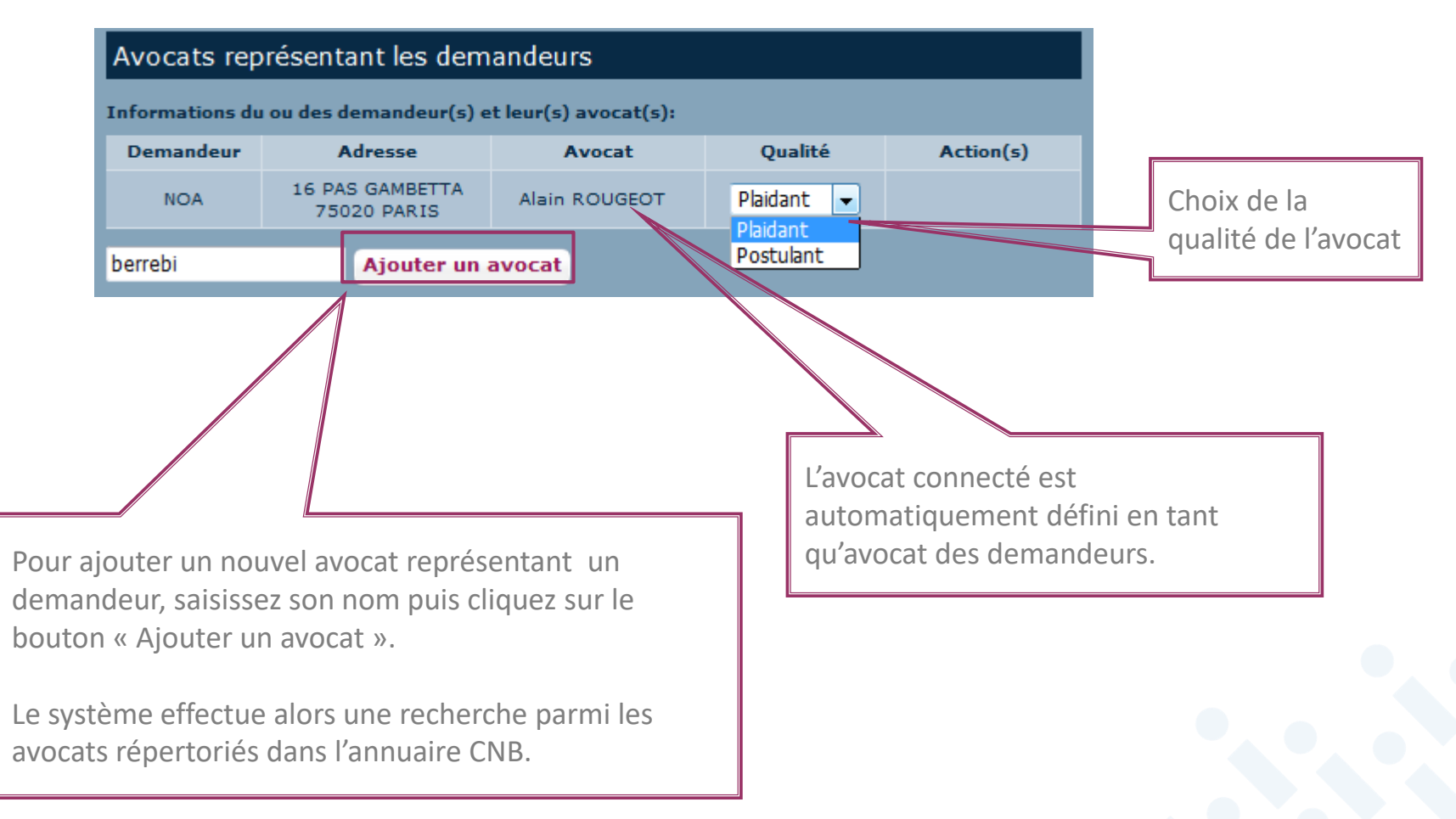

• Ajout des avocats représentants les demandeurs

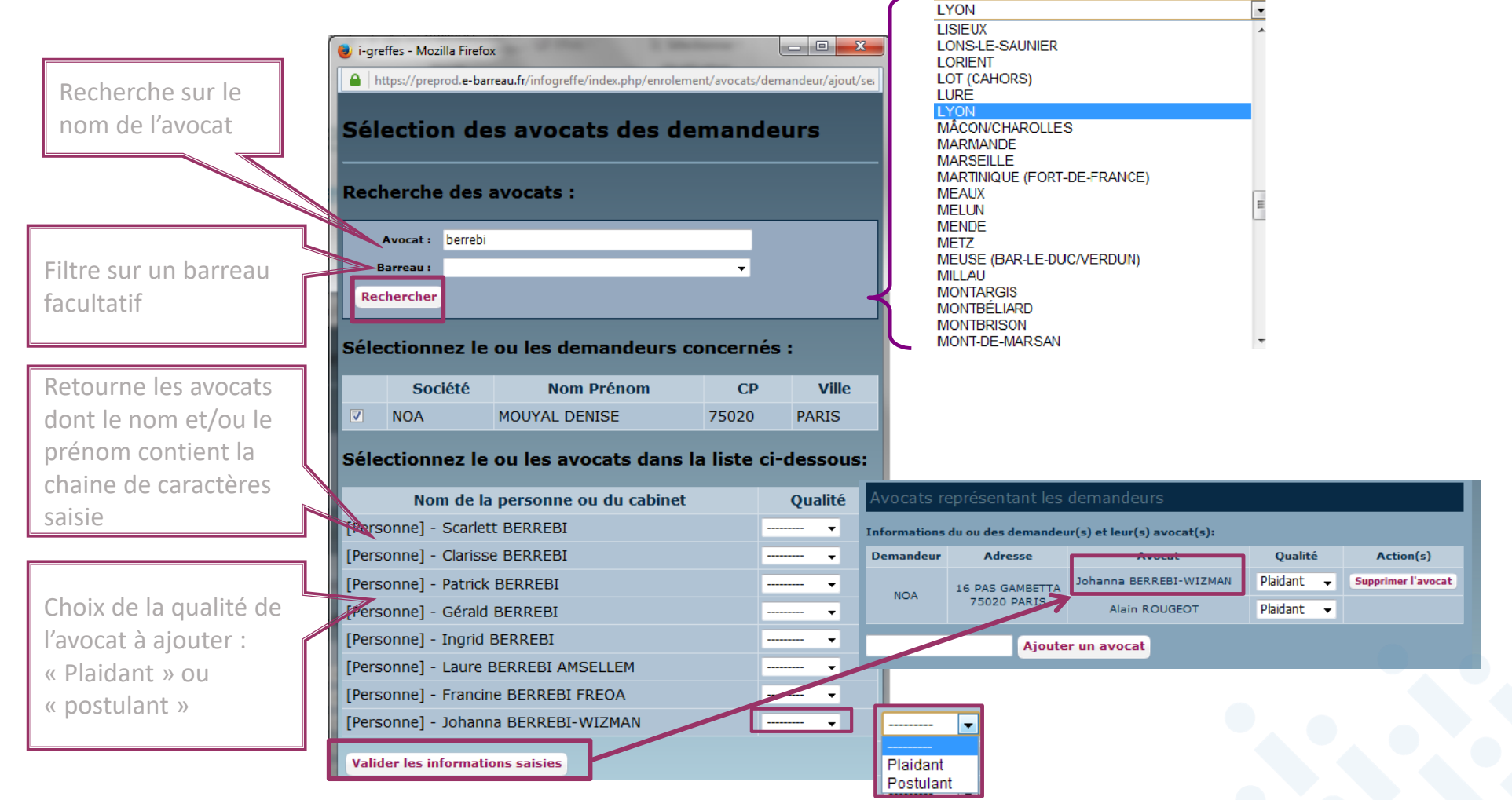

#### • Ajout des défendeurs

- Cliquer sur « **Ajouter un défendeur** » pour accéder au formulaire d'ajout de parties.
- Le processus de recherche et d'ajout est identique à celui pour ajouter un demandeur.

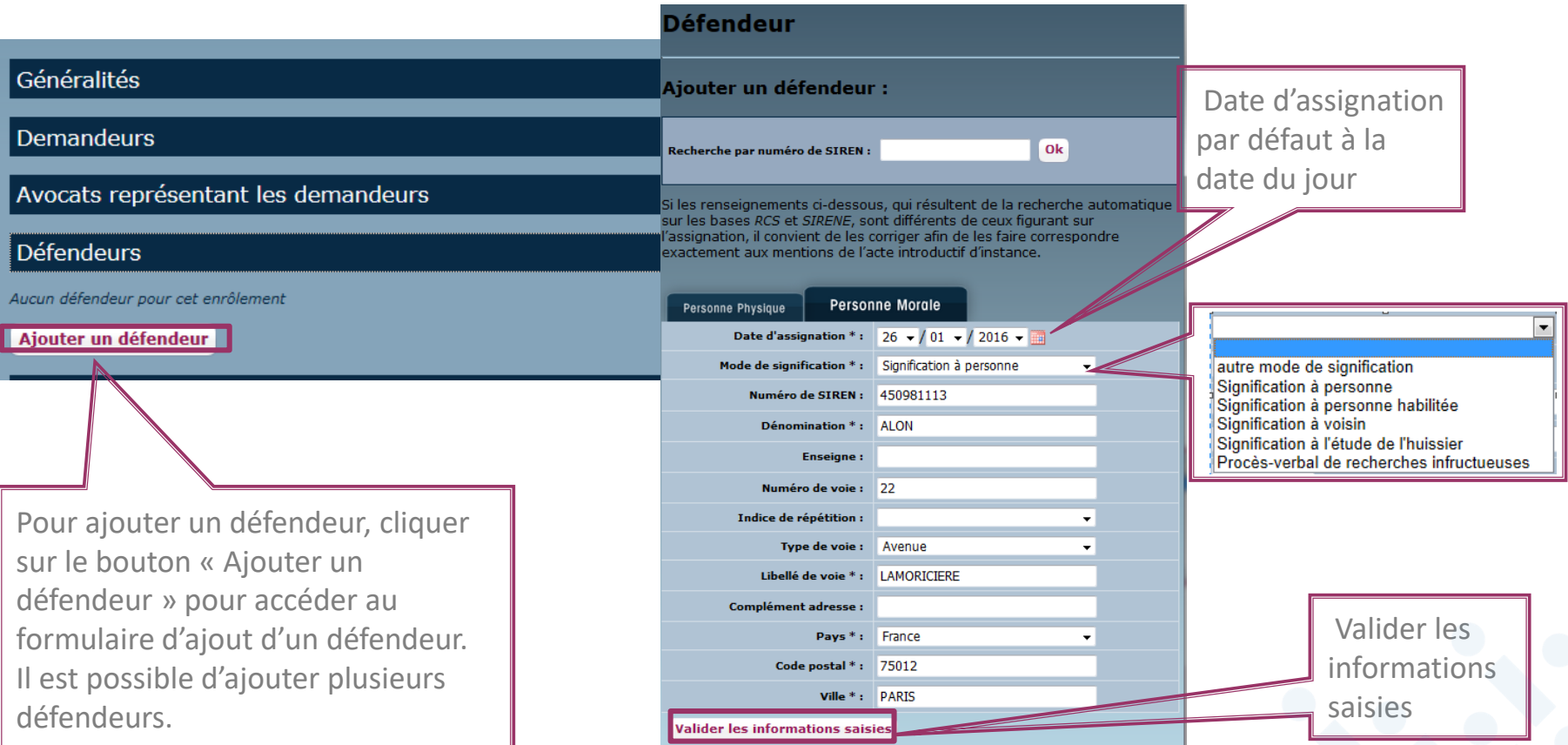

• Ajout des défendeurs

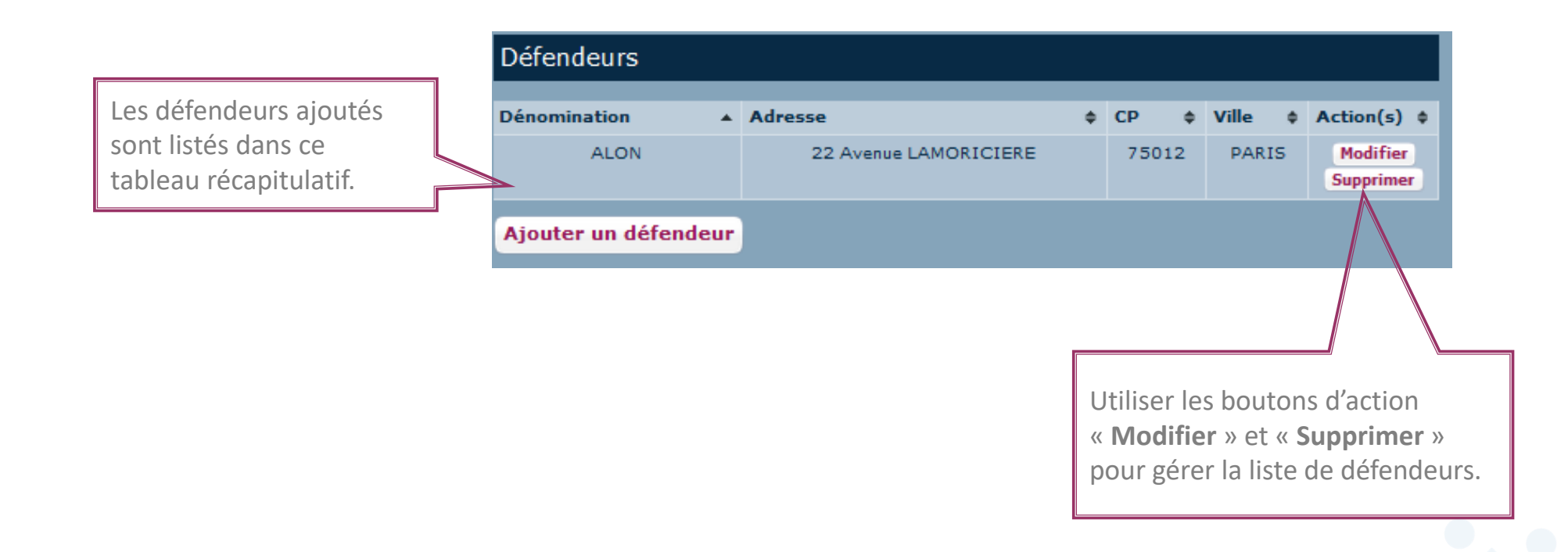

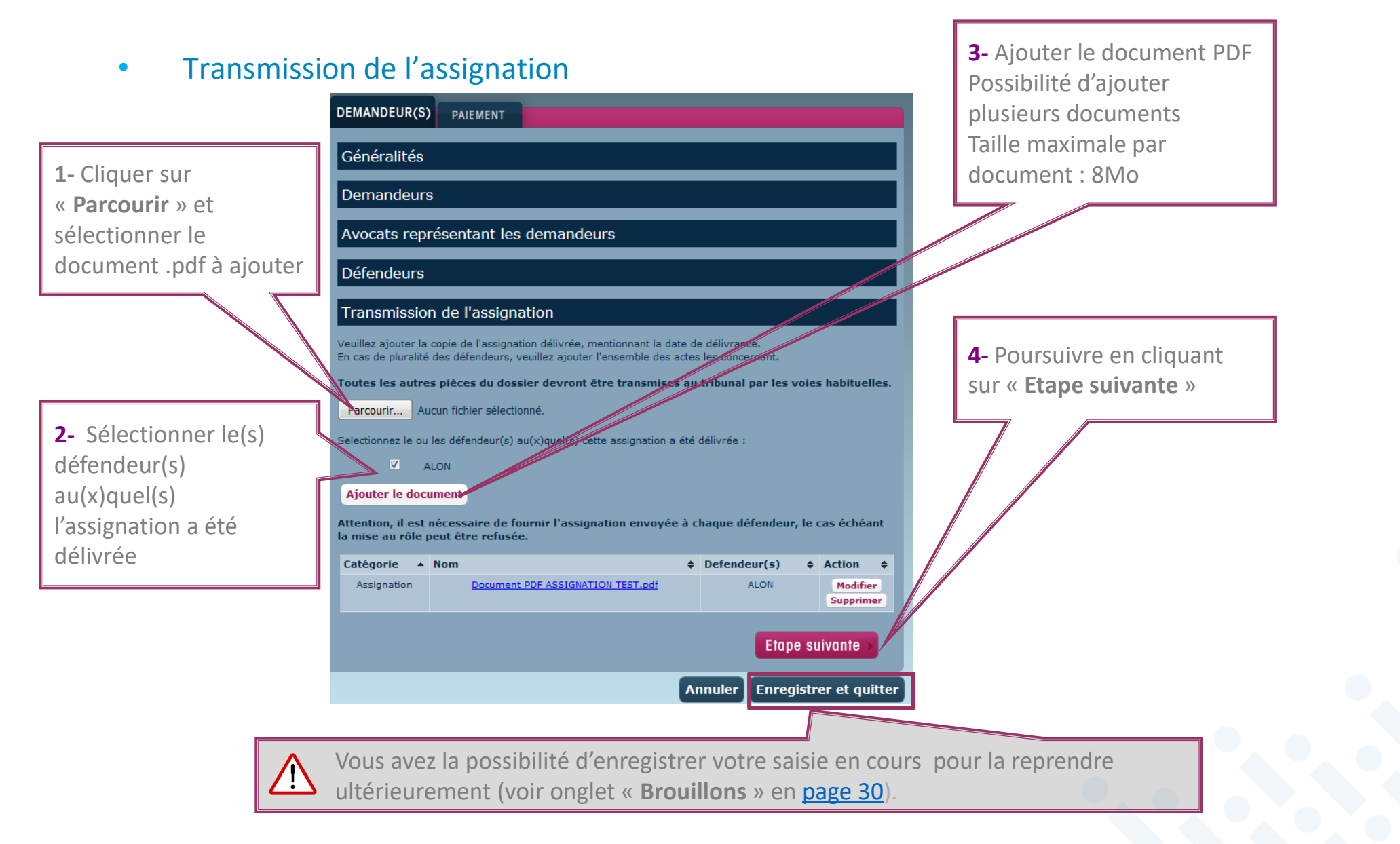

#### • Transmission de la demande d'enrôlement

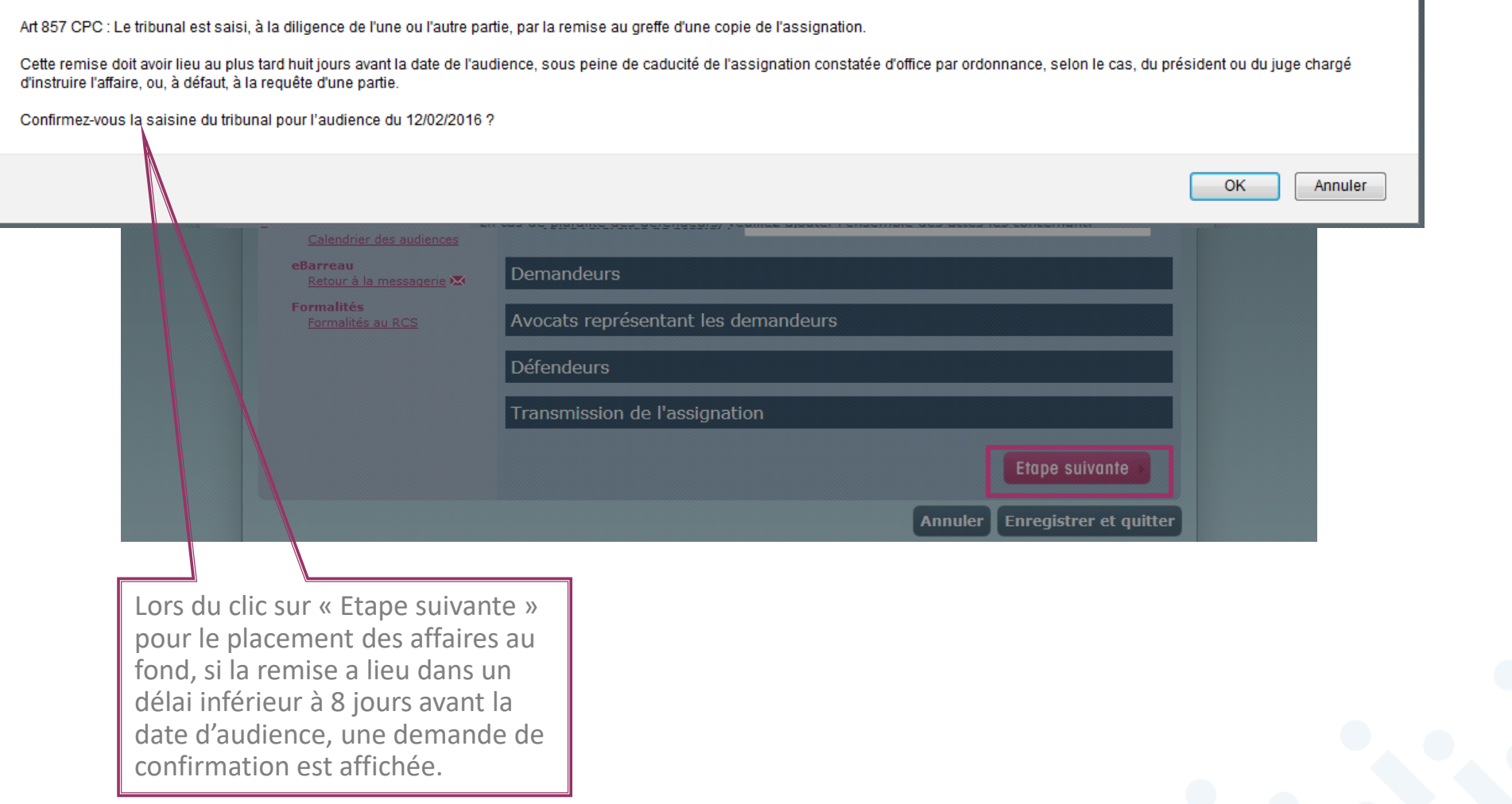

• Paiement

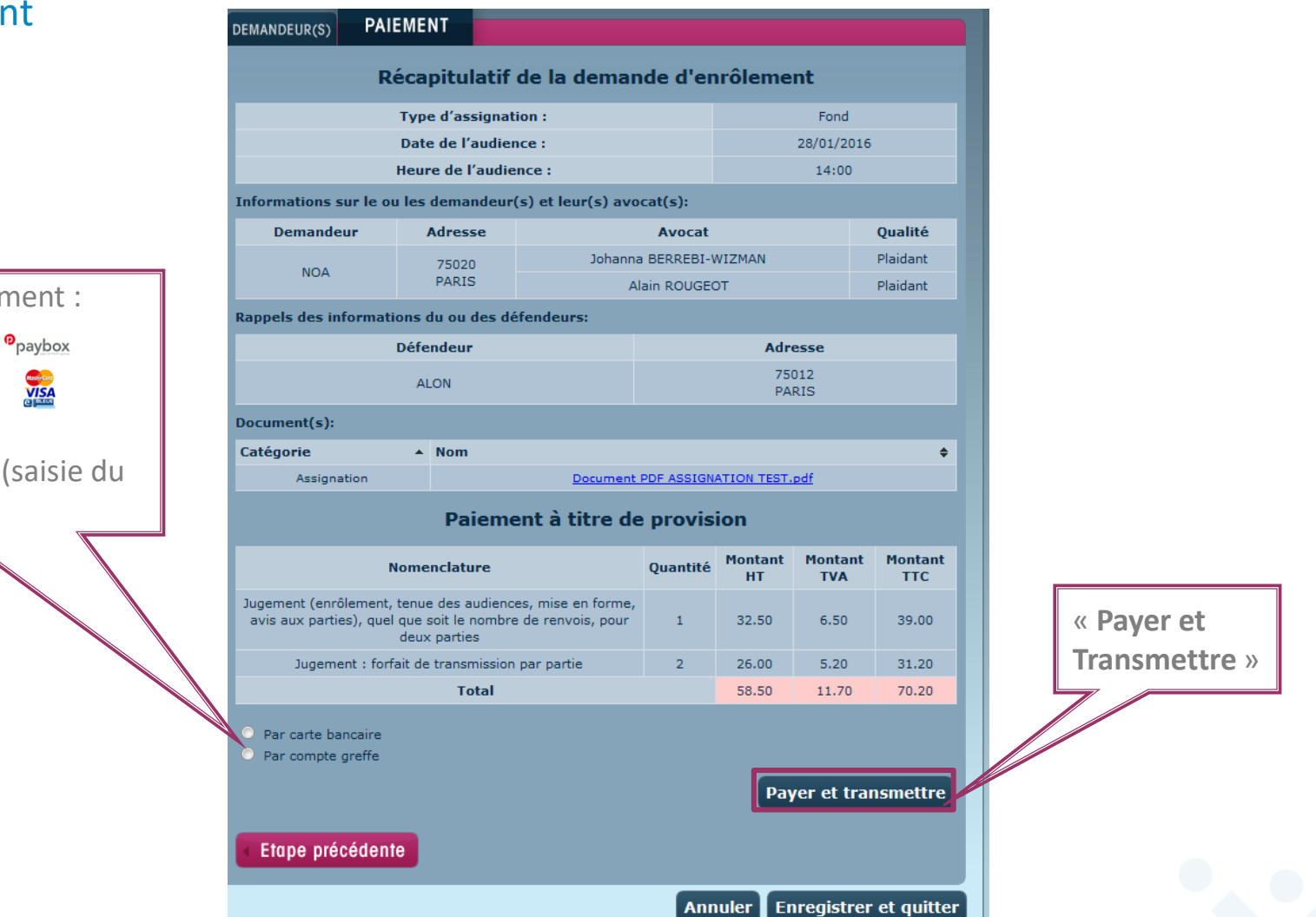

Choisir le mode de paiement :

**WISA** 

- Carte bancaire
- ou compte au greffe (saisie du numéro de compte)

• Paiement par CB

#### ATTENTION CECI N'EST PAS UN VRAI PAIEMENT IL N'Y A PAS EU DE VRAIE AUTORISATION

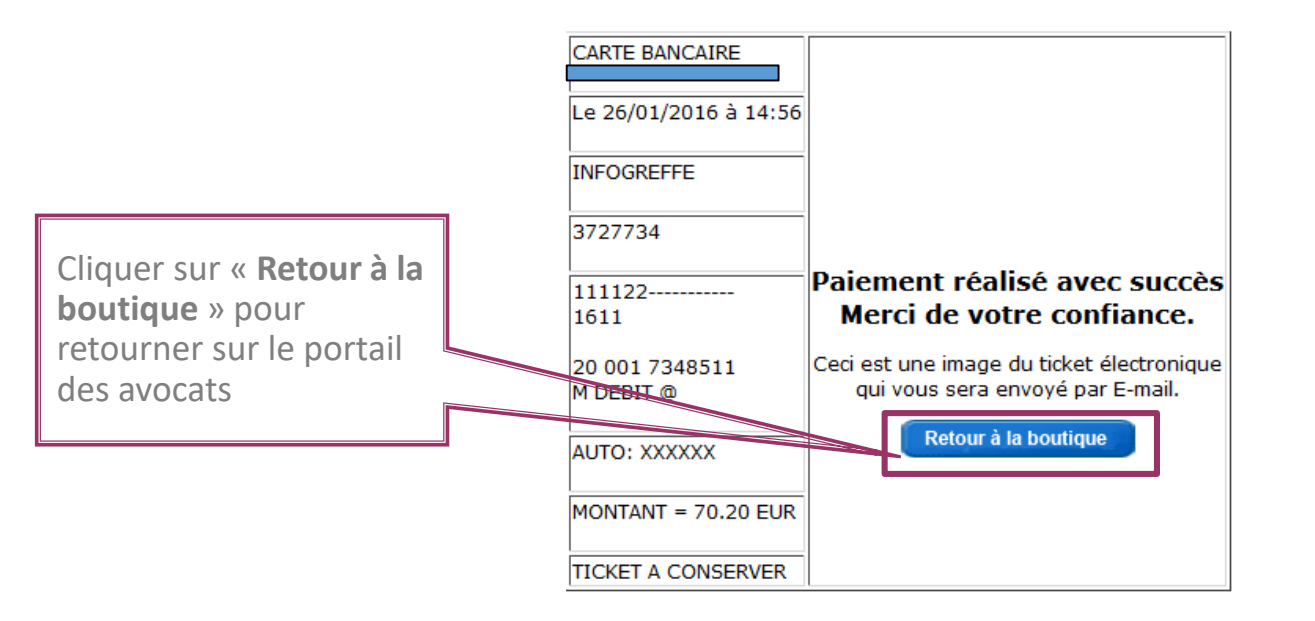

Confirmation de paiement Confirmation de paiement ! ATTENTION CECI N'EST PAS UN VRAI PAIEMENT ! ! IL N'Y A PAS EU DE VRAIE AUTORISATION ! Ref commande:PORTJUD\_Q\_4023\_1453816601 **CARTE BANCAIRE** le 26/01/2016 à 14:56 INFOGREFFE 3727734 111122-----------1611 20 001 7348511 M DEBIT @ AUTO: XXXXXX MONTANT = 70.20 EUR TICKET A CONSERVER

#### • Récapitulatif de la demande d'enrôlement

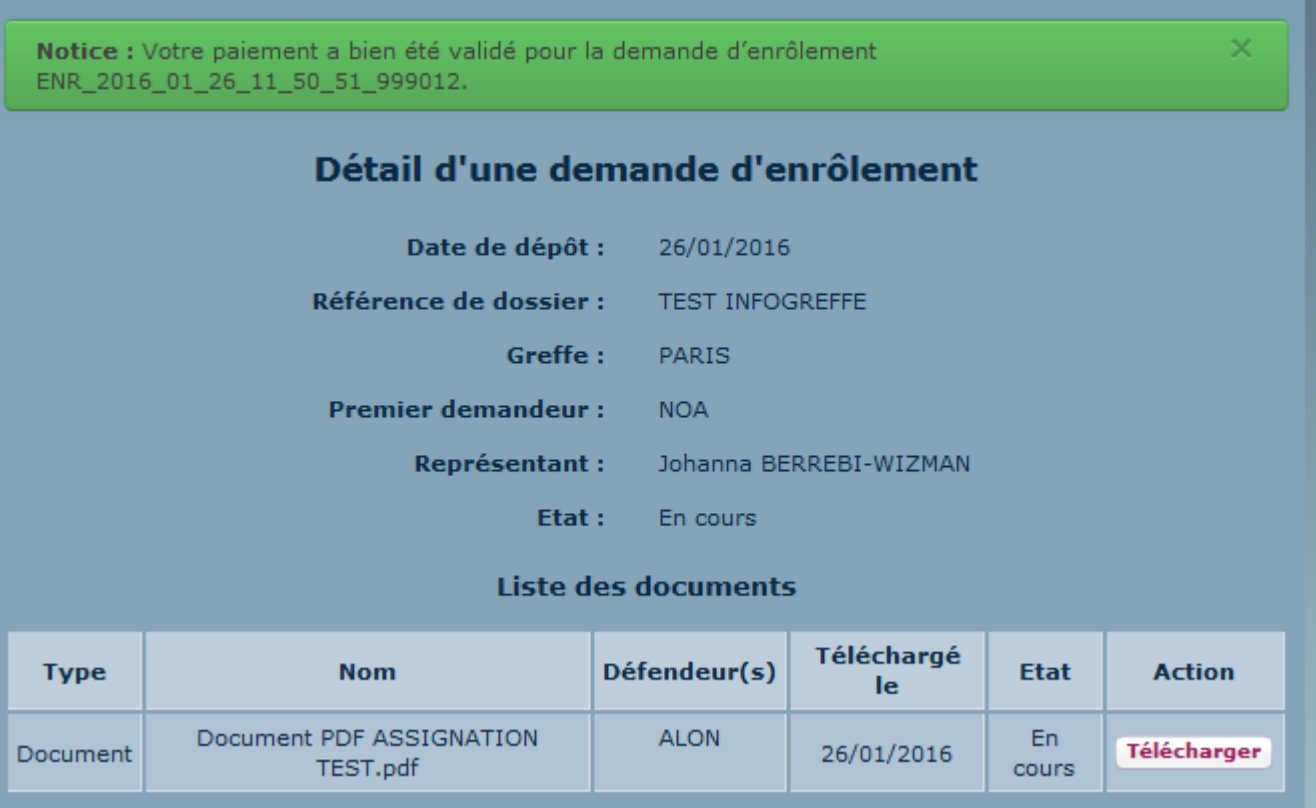

• Transmission par mail de l'état de la demande d'enrôlement

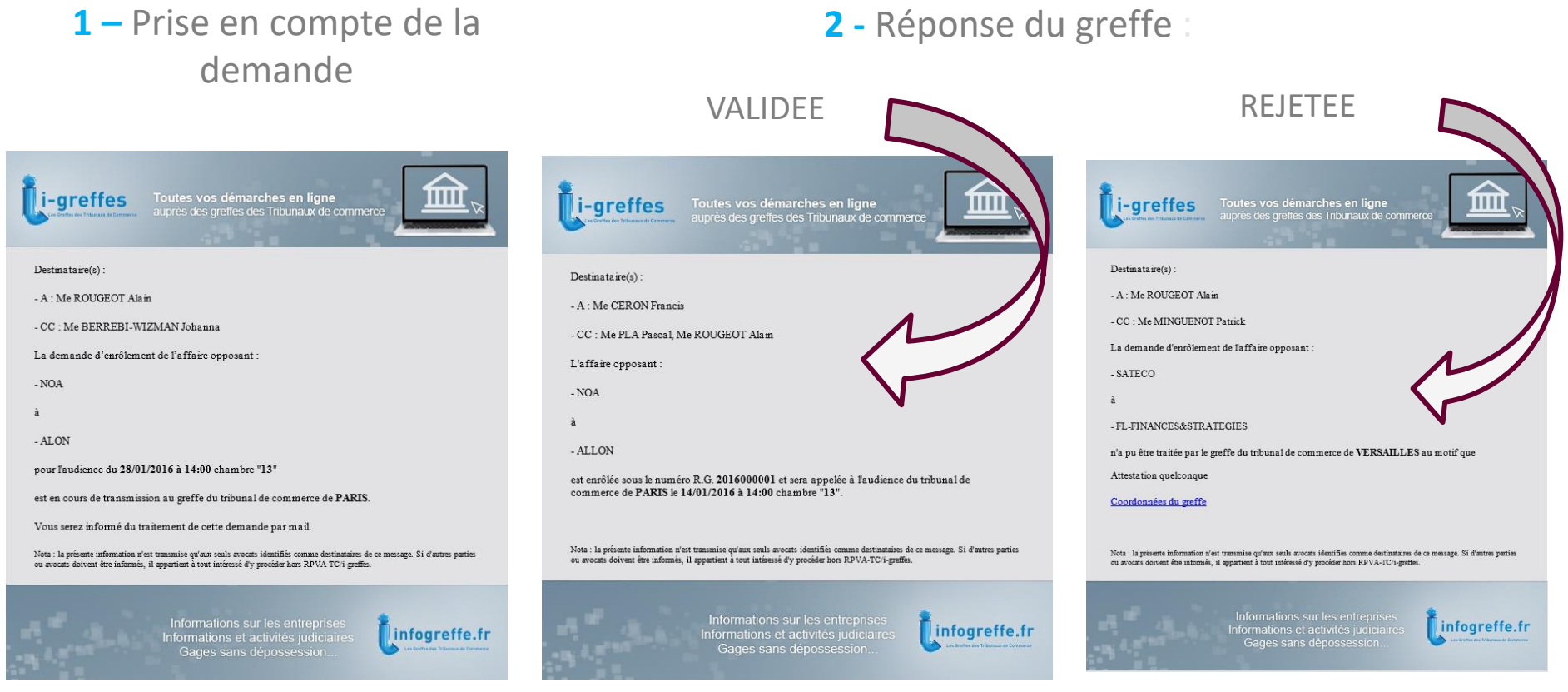

NB : L'avocat émetteur de la demande d'enrôlement est destinataire des mails; Les autres avocats déclarés représentants du demandeur sont destinataires en copie s'ils sont inscrits au RPVA-TC indépendamment de leur inscription dans les juridictions concernés par l'affaire. Si des avocats sont non destinataires, ils seront listés dans le corps du message.

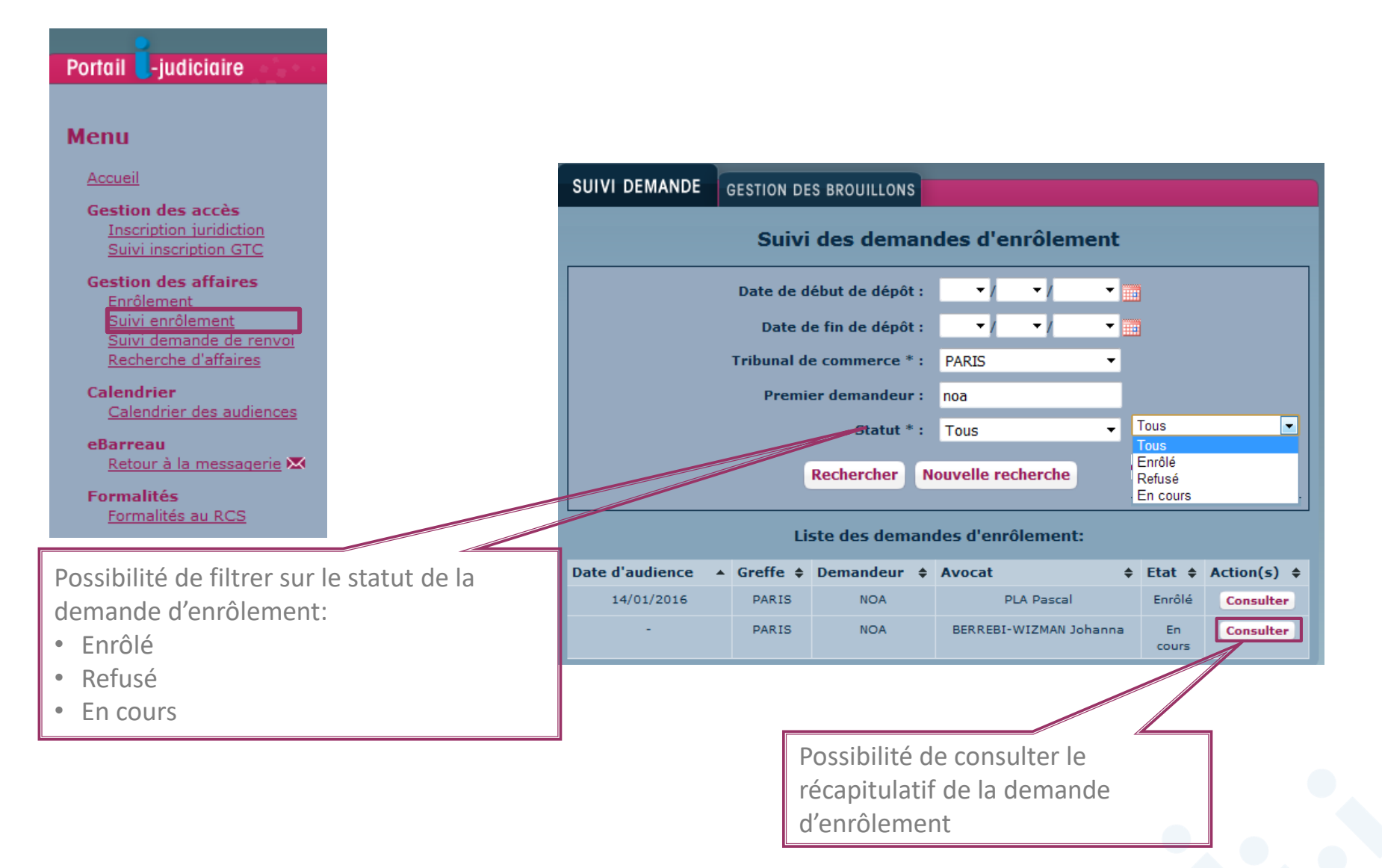

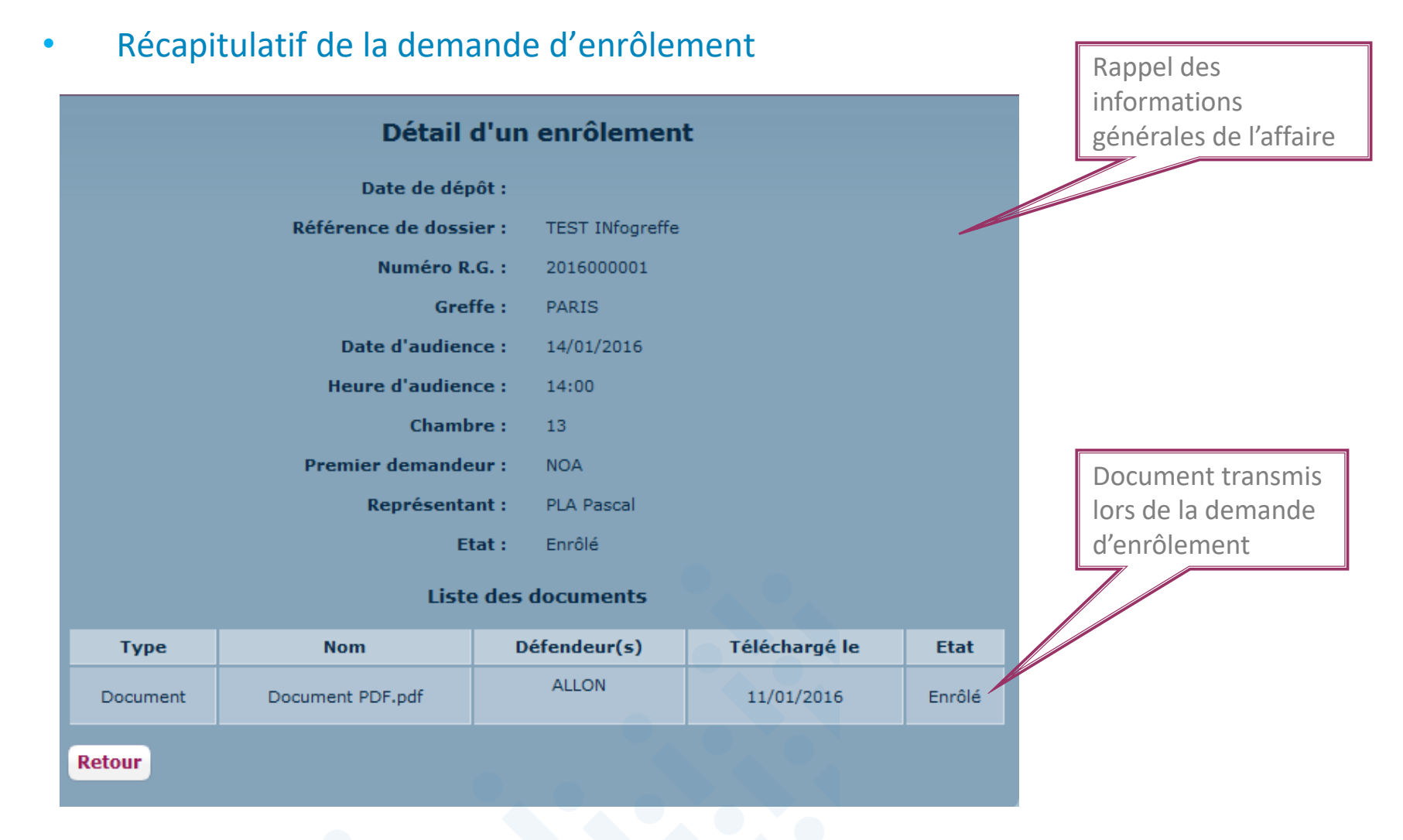

#### <span id="page-29-0"></span>• Gestion des brouillons

Portail

Menu

Accueil Gestio

> Inscr Suiv

Gestio Enró Suiv

<u>Suit</u>

Red

Calend

Cale eBarre Reto Forma

Formalités au RCS

Pour reprendre une saisie enregistrée, se rendre dans « **Suivi enrôlement** », onglet « **Gestion des brouillons** »

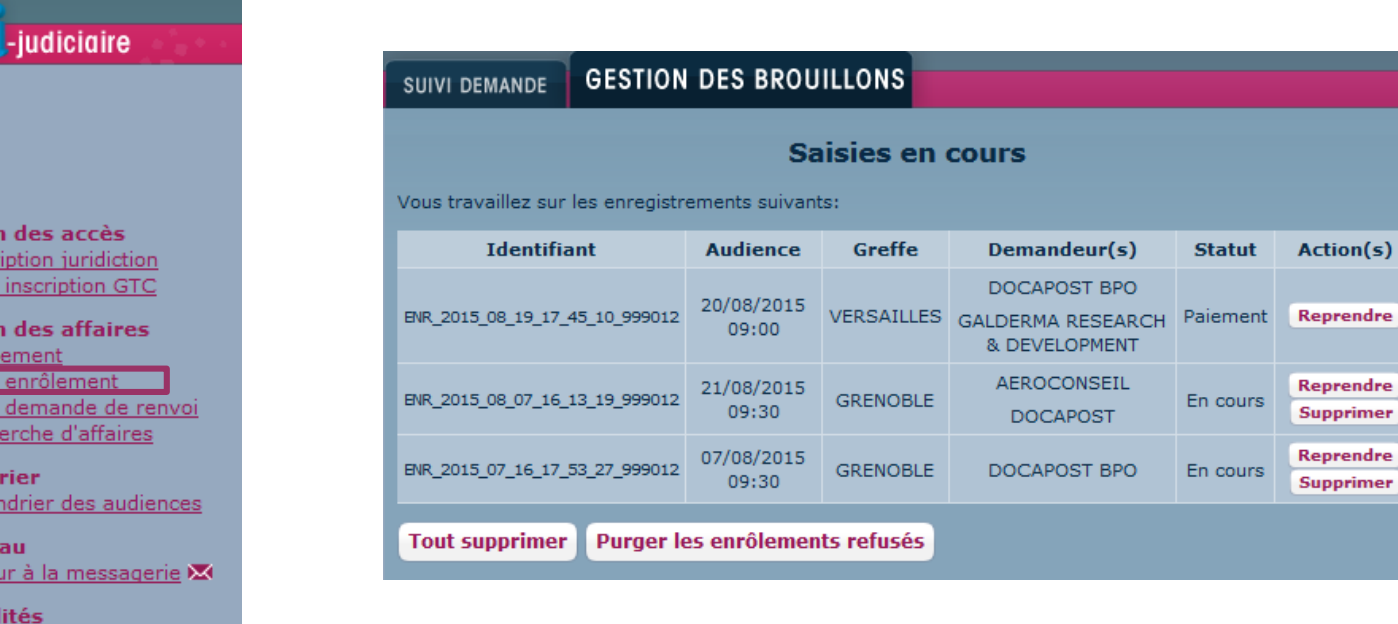

## <span id="page-30-0"></span>**Sommaire**

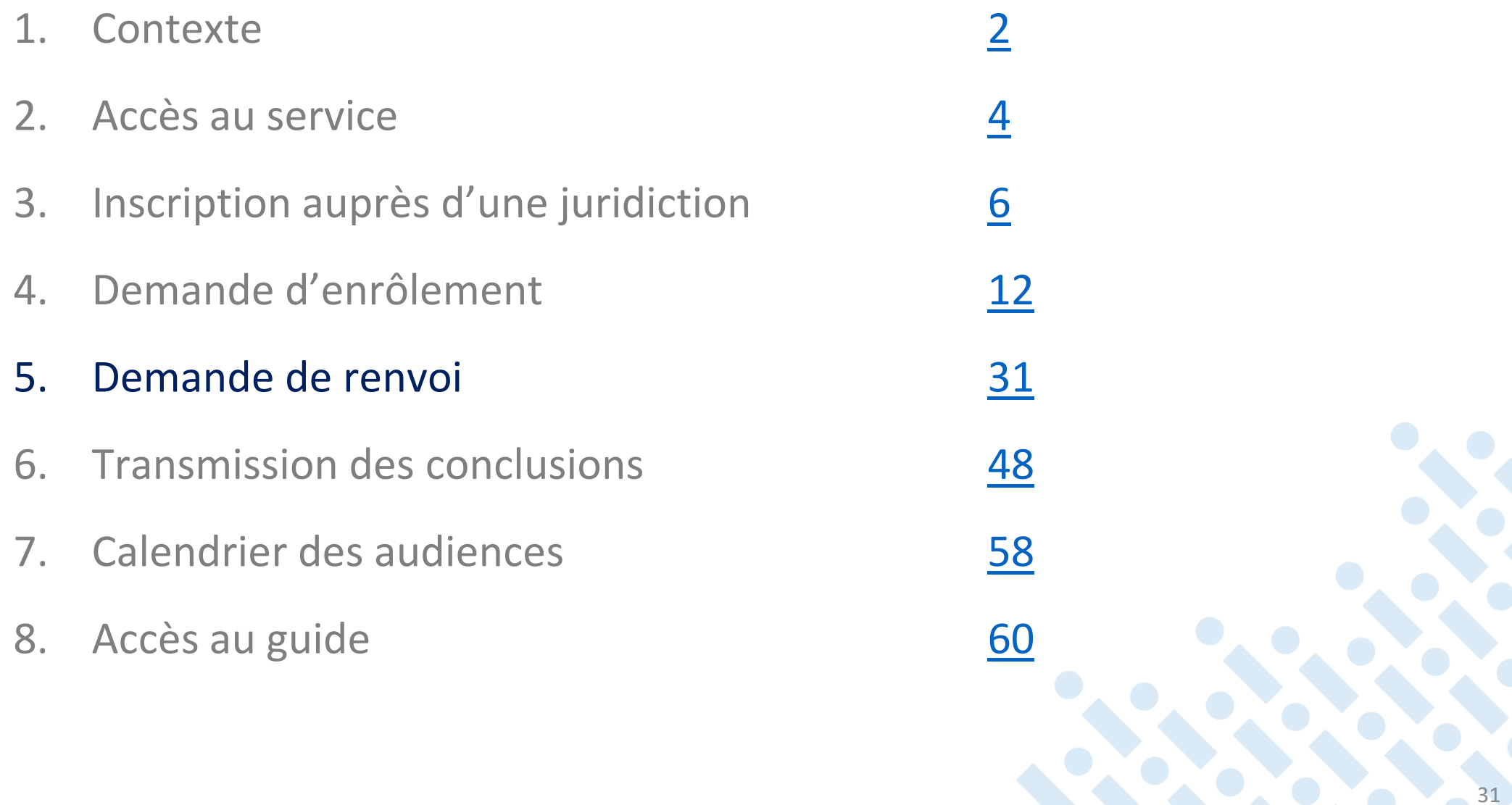

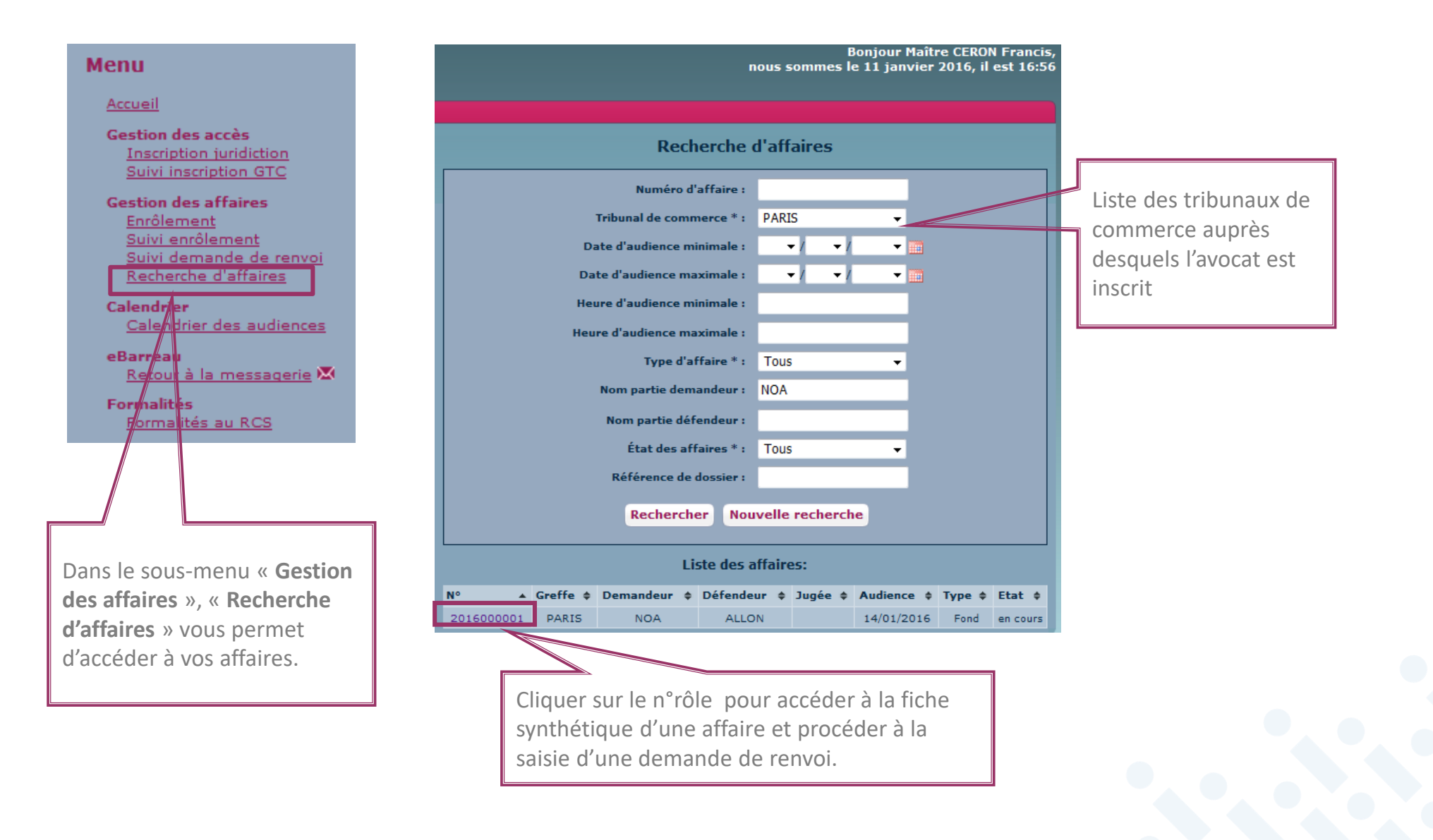

#### • Accès à la fonctionnalité

Via le RPVA-TC / i-greffes, la demande de renvoi n'est possible que jusqu'à minuit, la veille de l'audience.

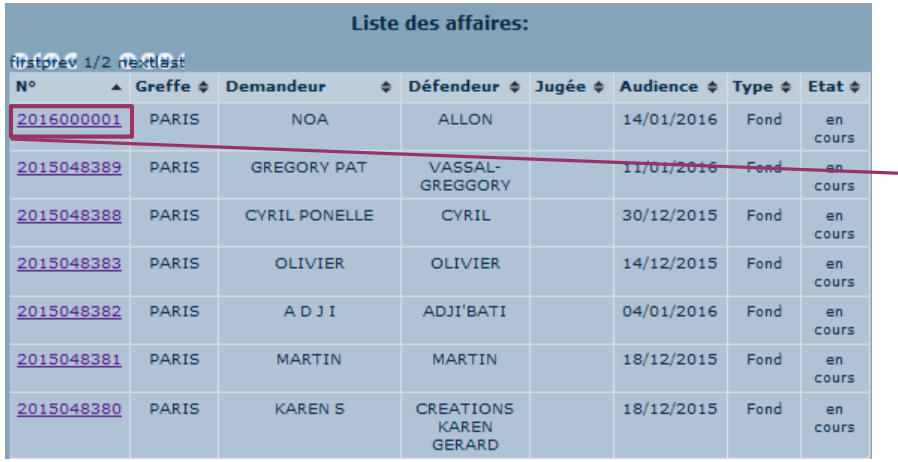

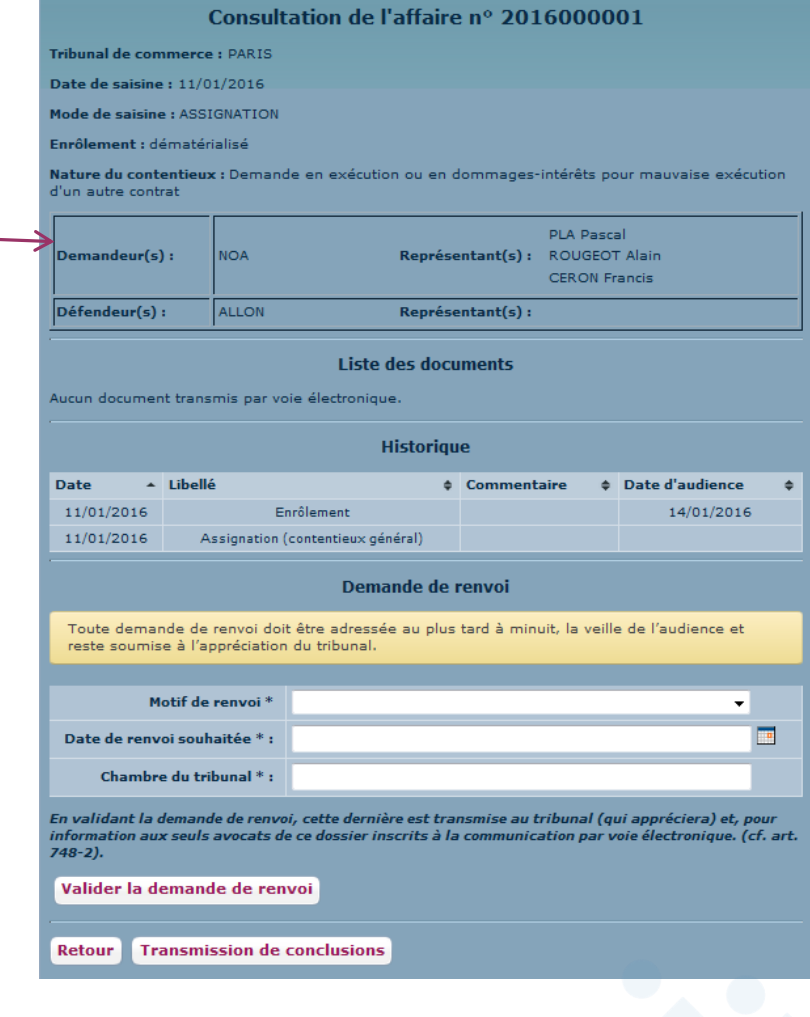

Pour procéder à la saisie d'une demande de renvoi :

**1 –** Préciser le motif de la demande de

#### renvoi

#### Communication de pièces demandeur

Communication de pièces défendeur Conclusions demandeur Conclusions défendeur Conclusions en réponse demandeur Conclusions en réponse défendeur Arrangement / Accord Régularisation de la procédure Appel en garantie Renvoi pour plaider Autre cas

**2 -** Sélectionner une date de renvoi souhaitée à l'aide du calendrier des audiences du tribunal. Votre demande reste soumise à l'appréciation du tribunal.

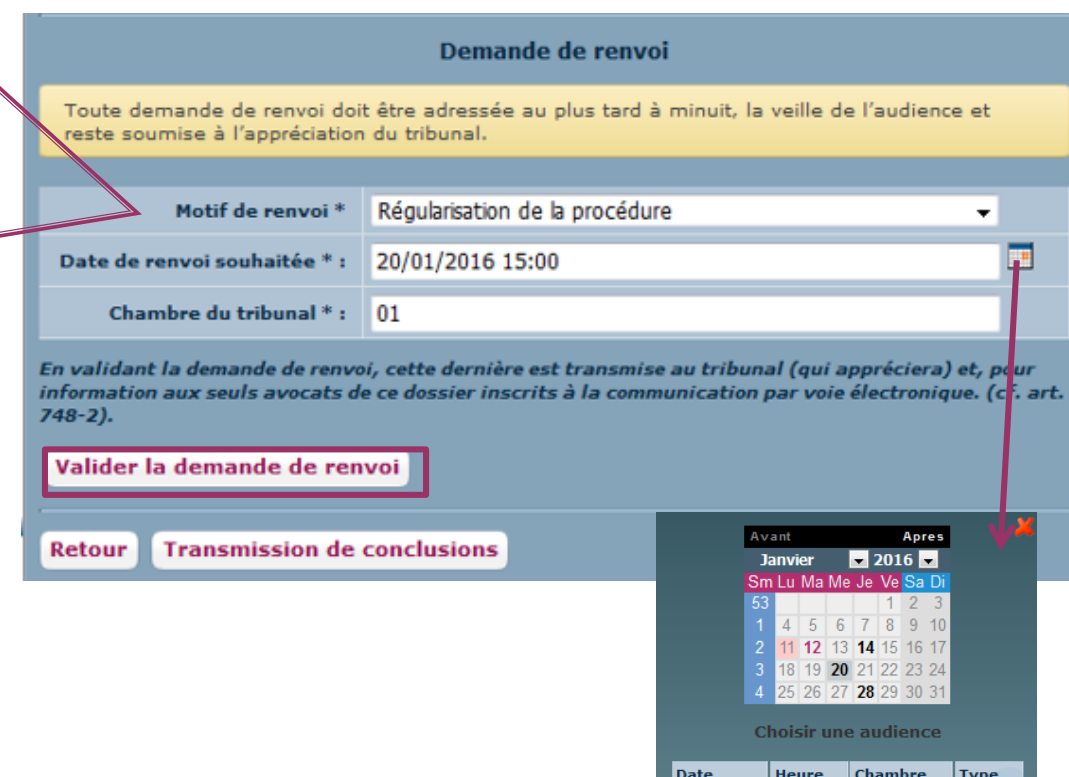

Fond

 $20/01/2016$   $14:00$  13

#### • Récapitulatif de la demande de renvoi

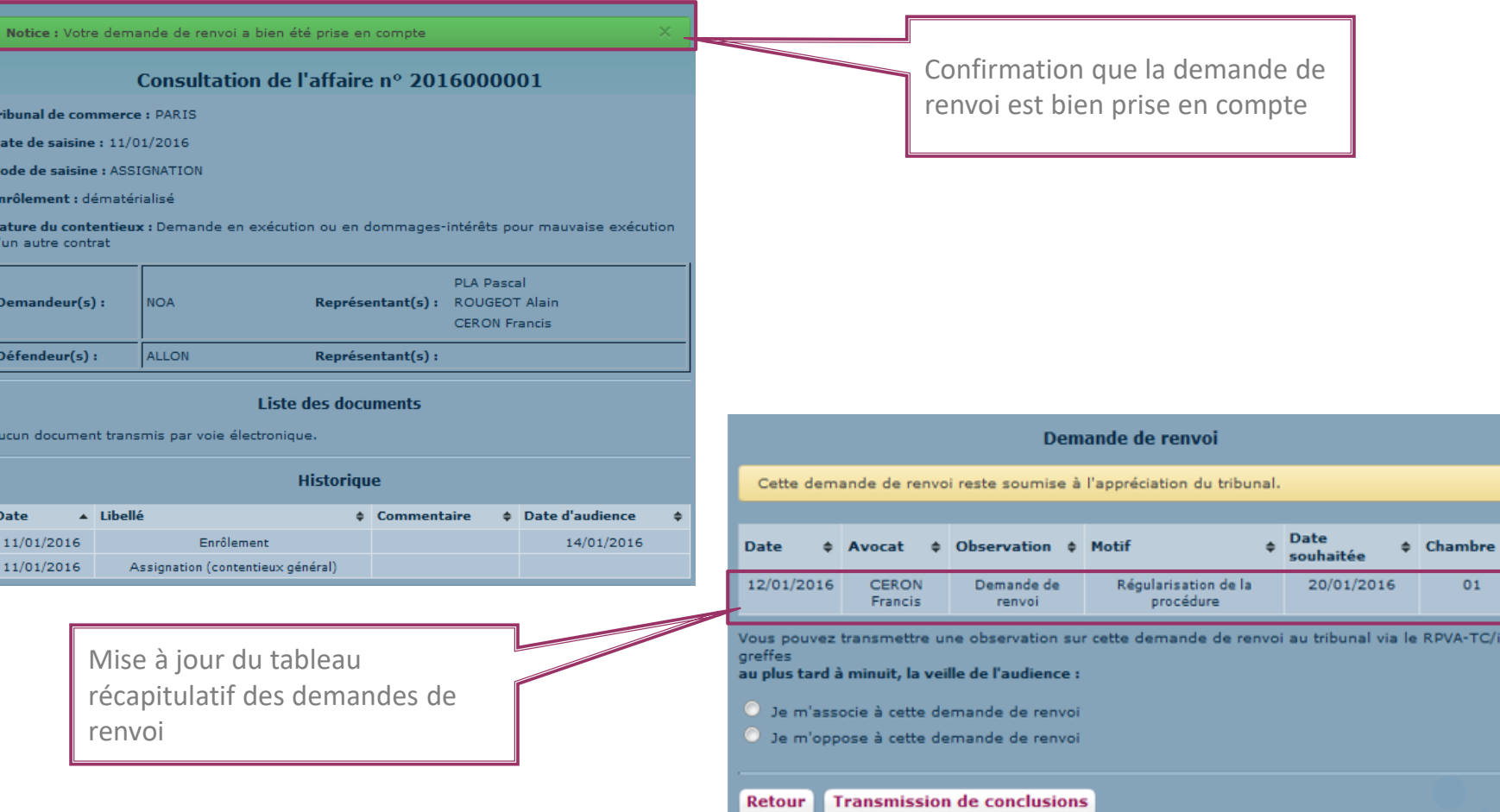

• Suivi de l'état de la demande de renvoi (transmission par mail – Cf. [page 38\)](#page-37-0)

#### **1 –** Prise en compte de la demande li-areffes Toutes vos démarches en ligne<br>auprès des greffes des Tribunaux de c Ш

Destinataire(s):

- A : Me CERON Francis

- Cc : Me ROUGEOT Alain

Ne sont pas destinataires de ce message : Me FYRRE Jules, Me MANVUSSA Gérard,

Référence : N°R.G. 2016F00001 / Tribunal de commerce VERSAILLES

Vos références : TEST INFOGREFFE RENVOI

Affaire opposant

- M. VIAL Frédéric - GAEC RECONNU DE LA VÔGE

 $\hat{a}$  :

- CREATIONS KAREN GERARD  $\mathbf -$  KAREN S

Audience du 13/01/2016 à 09:00  $Chamber:01$ 

#### Message:

Dans l'affaire cité en référence, Me CERON Francis a demandé un renvoi à l'audience du 20/01/2016 au motif que : "Régularisation de la procédure".

Vous pouvez vous associer ou vous opposer à cette demande en accédant au dossier sur RPVA-TC/i-greffes

Nota : la présente information n'est transmise qu'aux seuls avocats identifiés comme destinataires de ce message. Si d'autres parties ou avocats doivent être informés, il appartient à tout intéressé d'y procéder hors RPVA-TC/i-greffes.

**2 –** Accusé réception du greffe (Facultatif)

Ш

ll i-greffes Toutes vos démarches en ligne s des Tribunaux de commerce

#### Destinataire(s):

- A : Me ROUGEOT Alain, Me MINGUENOT Patrick

Référence : N°R.G. 2016000004 / Tribunal de commerce PARIS

Vos références : Test Infogreffe Renvoi

Affaire opposant

- DEMANDEUR 1 - TEST

 $\dot{a}$ :

- Defendeur TEST2

Audience du 19/04/2016 à 12:00 Heure de convocation : 12:00 Chambre: 13

#### Message:

Dans l'affaire cité en référence, le greffe accuse réception de la demande de renvoi qui sera soumise au tribunal à l'audience du 19/04/2016 à 12:00. Commentaire : "c'est un accusée de reception sur la demande"

Vous pouvez consulter l'affaire sur le portail RPVA-TC/i-greffes

• Suivi de l'état de la demande de renvoi (transmission par mail – Cf. [page 47\)](#page-46-0)

VALIDEE REJETEE  $\blacksquare$  i-greffes Toutes vos démarches en ligne Ш  $\blacksquare$  i-greffes ΊIΙ Toutes vos démarches en ligne Destinataire : Me CERON Francis Destinataire : Me CERON Francis Les motifs de rejet peuvent - Cc : Me ROUGEOT Alain - Cc : Me ROUGEOT Alain être : Ne sont pas destinataires de ce message : PLA Pascal Ne sont pas destinataires de ce message : PLA Pascal  $\textbf{Référence}: \textbf{N}^{\text{o}}\textbf{R}.\textbf{G}.$ 2016000001 / Tribunal de commerce PARIS **1-** Radiation Référence : NºR.G. 2016000001 / Tribunal de commerce PARIS Vos références : TEST INfogreffe Vos références : TEST INfogreffe **2-** Mise en délibéré du dossier **3-** Mise hors du rôle Affaire opposant Affaire opposant  $-NOA$  $\mathbf{-NOA}$ **4-** Mise en délibéré du  $\ddot{a}$ :  $\hat{a}$ : dossier par mise à disposition  $-ALLON$  $\text{-}\operatorname{ALLON}$ Audience du 14/01/2016 à 14:00 au greffe Audience du 14/01/2016 à 14:00 Chambre: 13 Chambre: 13 Message: **5-** Jugement rendu sur le Message: Dans l'affaire citée en référence, le tribunal a ordonné une mise hors du rôle. siège Dans l'affaire cité en référence, le tribunal a renvoyé l'examen du dossier au 20/01/2016 à 14:00, Vous pouvez consulter l'affaire sur le portail RPVA-TC/i-greffes Chambre: 13 **6-** Autre (commentaire greffe) Vous pouvez consulter l'affaire sur le portail RPVA-TC/i-greffes infogreffe.fr

#### **3 -** Réponse du tribunal :

#### <span id="page-37-0"></span>• Destinataires des mails du suivi de la demande de renvoi

- $\triangleright$  L'émetteur de la demande
- Pour chaque partie en présence, si les qualités des avocats en présence ont été définies lors du placement de l'affaire via le portail et qu'il existe des avocats « postulants », seuls les avocats « postulants » seront destinataires (à condition d'être inscrits à la juridiction).
- Sinon, l'ensemble des avocats seront destinataires (qu'ils soient plaidants ou sans qualité) à la condition d'être inscrits à la juridiction.

• Possibilité pour les avocats de l'affaire de transmettre une observation sur une demande de renvoi

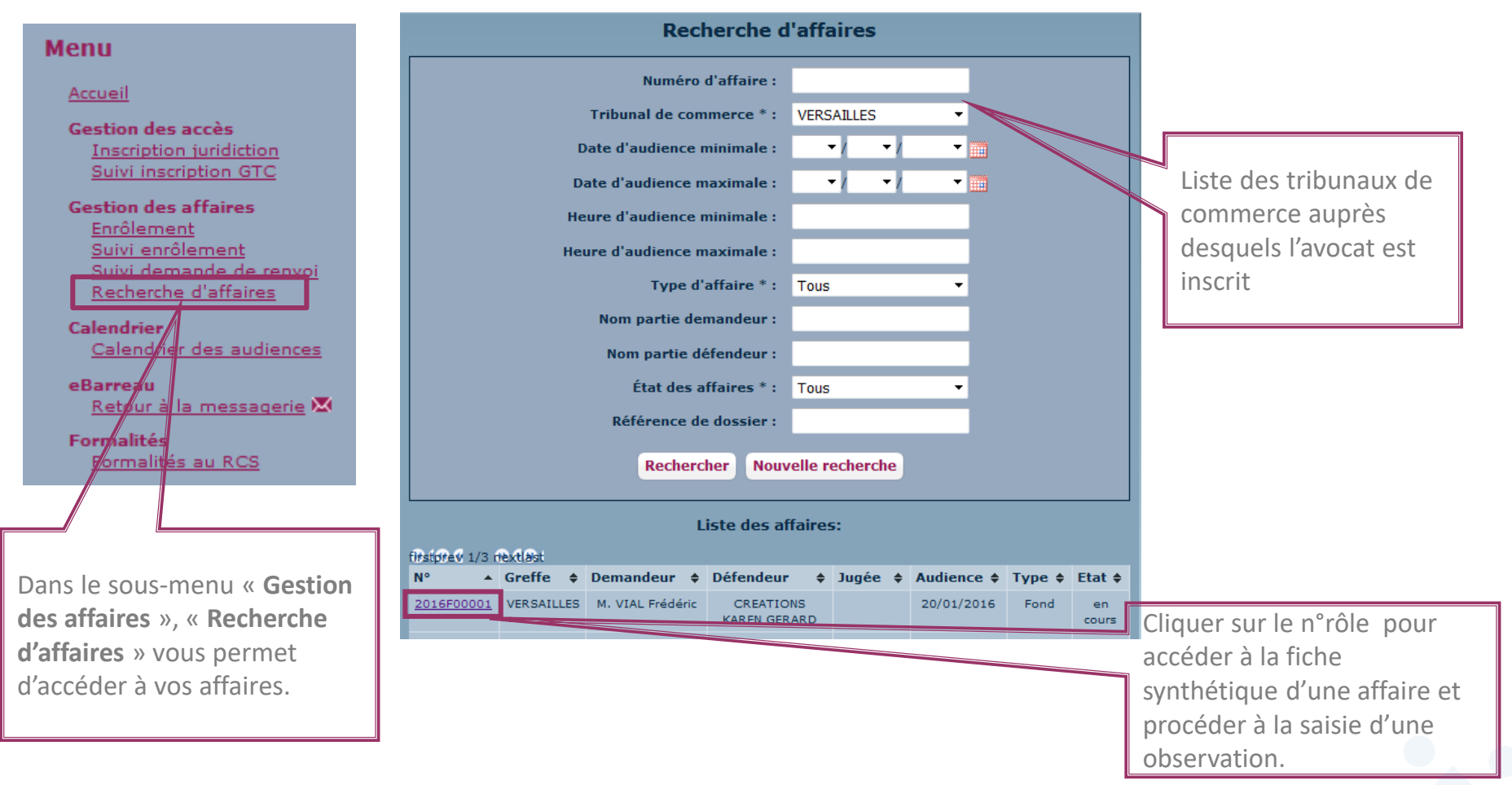

• Possibilité pour les avocats de l'affaire de transmettre une observation sur une demande de renvoi

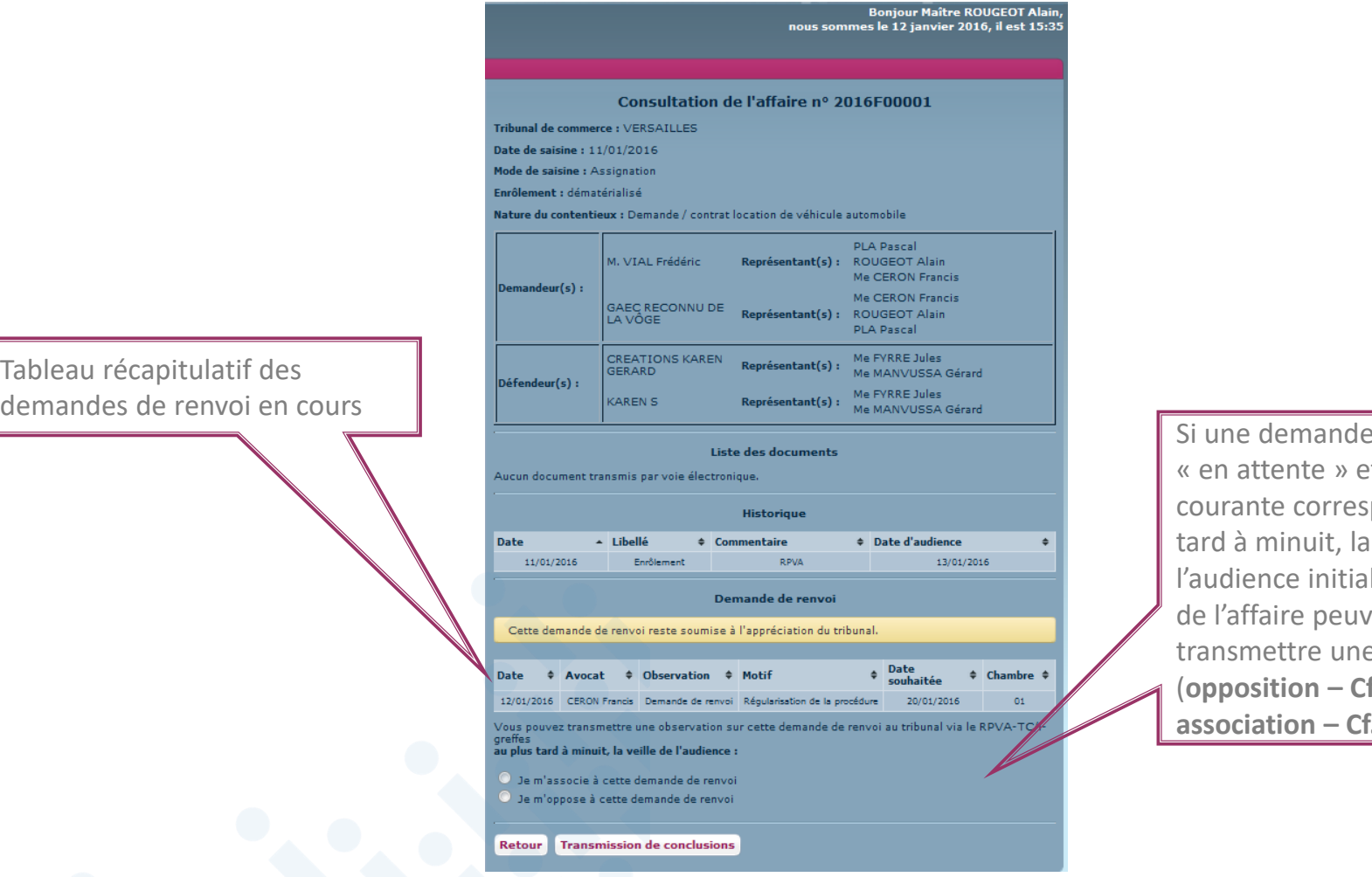

de renvoi est et que la date pond au plus veille de le, les avocats ent e observation (**opposition – Cf. [page 41](#page-40-0)** / **association – Cf. [page 44](#page-43-0)**).

• Transmission d'une opposition

<span id="page-40-0"></span>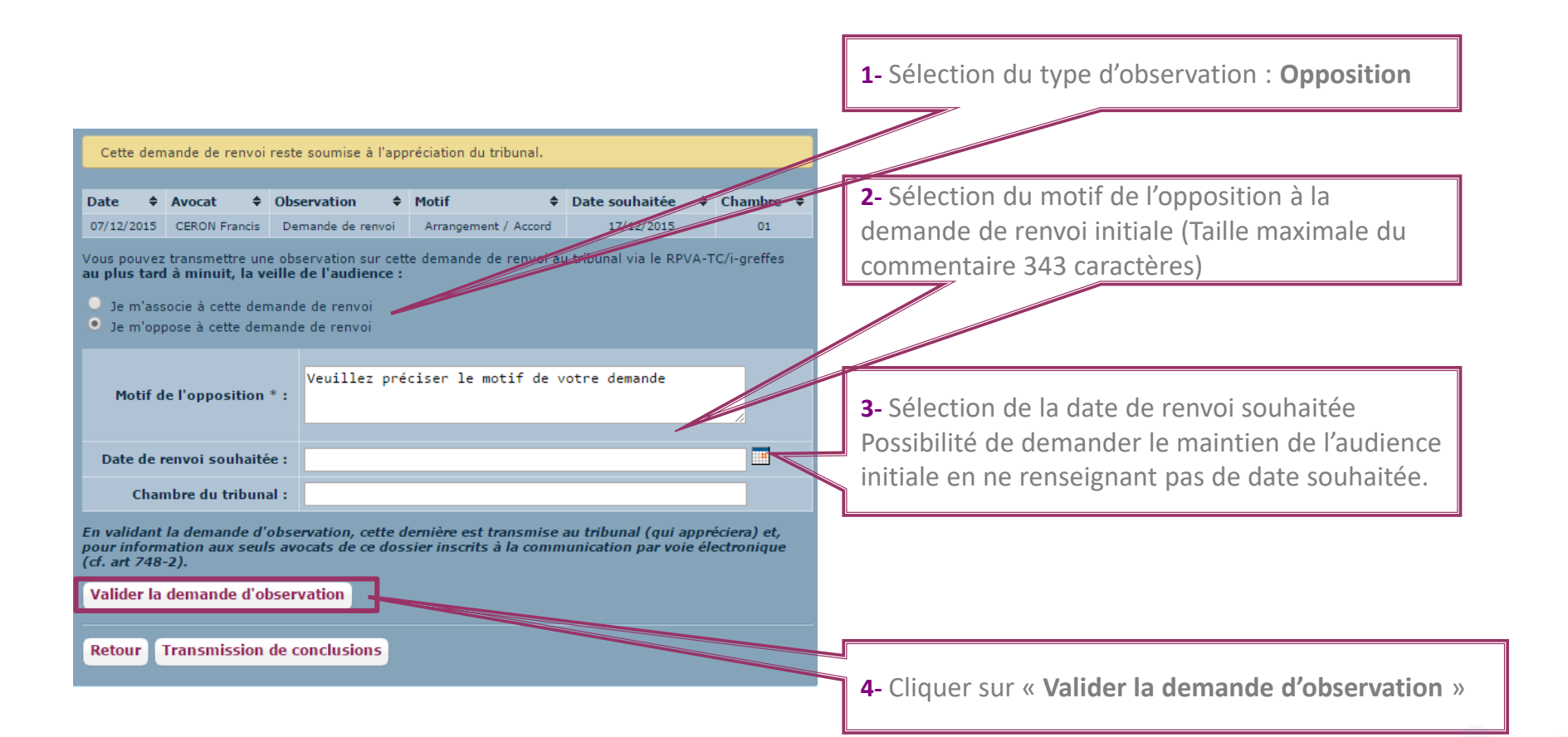

- Transmission d'une opposition
	- $\checkmark$  A la validation du formulaire, la page récapitulative s'affiche.

Notice : Votre observation a bien été prise en compte

#### Consultation de l'affaire nº 2016F00001

Tribunal de commerce : VERSAILLES

Date de saisine : 11/01/2016

Mode de saisine : Assignation

Enrôlement : dématérialisé

Nature du contentieux : Demande / contrat location de véhicule automobile

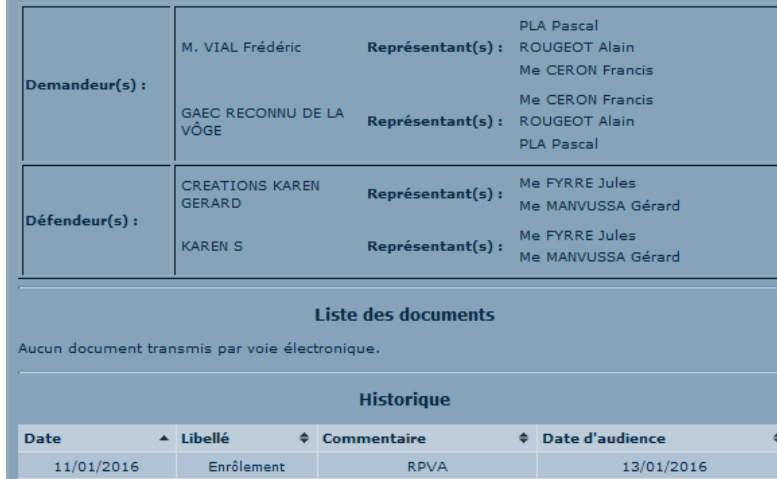

Demande de renvoi

Cette demande de renvoi reste soumise à l'appréciation du tribunal.

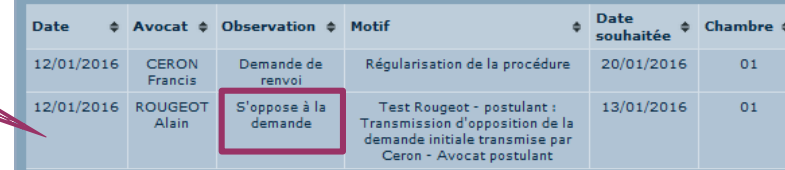

Vous pouvez transmettre une observation sur cette demande de renvoi au tribunal via le RPVA-TC/inraffac

au plus tard à minuit, la veille de l'audience

is de m'associe à cette demande de renvoi

Je m'oppose à cette demande de renvoi

**Retour** Transmission de conclusions

Tableau récapitulatif des demandes de renvoi

- Transmission d'une opposition
	- Les avocats de l'affaire sont informés par mail de la transmission de l'observation au tribunal.

Liste des avocats non destinataires

Attention au respect du contradictoire : La présente information n'est transmise qu'aux seuls avocats identifiés comme destinataires de ce message. Si d'autres avocats doivent être informés, il appartient à tout intéressé d'y procéder hors RPVA-TC / i-greffes

#### $\parallel$  i-greffes Toutes vos démarches en ligne uprès des greffes des Tribunaux de commerce Destinataire(s): - A : Me ROUGEOT Alain - Cc : Me CERON Francis e sont pas destinataires de ce message : Me FYRRE Jules, Me MANVUSSA Gérard, Référence : NºR.G. 2016F00001 / Tribunal de commerce VERSAILLES Vos références : TEST INFOGREFFE RENVOI Affaire opposant - M. VIAL Frédéric - GAEC RECONNU DE LA VÔGE à: - CREATIONS KAREN GERARD - KAREN S Audience du 13/01/2016 à 09:00 Chambre: 01 Message: Dans l'affaire cité en référence, Me CERON Francis a demandé un renvoi à l'audience du 20/01/2016 au motif que : "Régularisation de la procédure".

Me ROUGEOT Alain s'oppose à cette demande au motif que « Test Rougeot - postulant : Transmission d'opposition de la demande initiale transmise par Ceron - Avocat postulant ».

Vous pouvez consulter l'affaire sur le portail RPVA-TC/i-greffes

Nota : la présente information n'est transmise qu'aux seuls avocats identifiés comme lestinataires de ce message. Si d'autres parties ou avocats doivent être informés, il sppartient à tout intéressé d'y procéder hors RPVA-TC/i-greffes.

<span id="page-43-0"></span>• Transmission d'une association

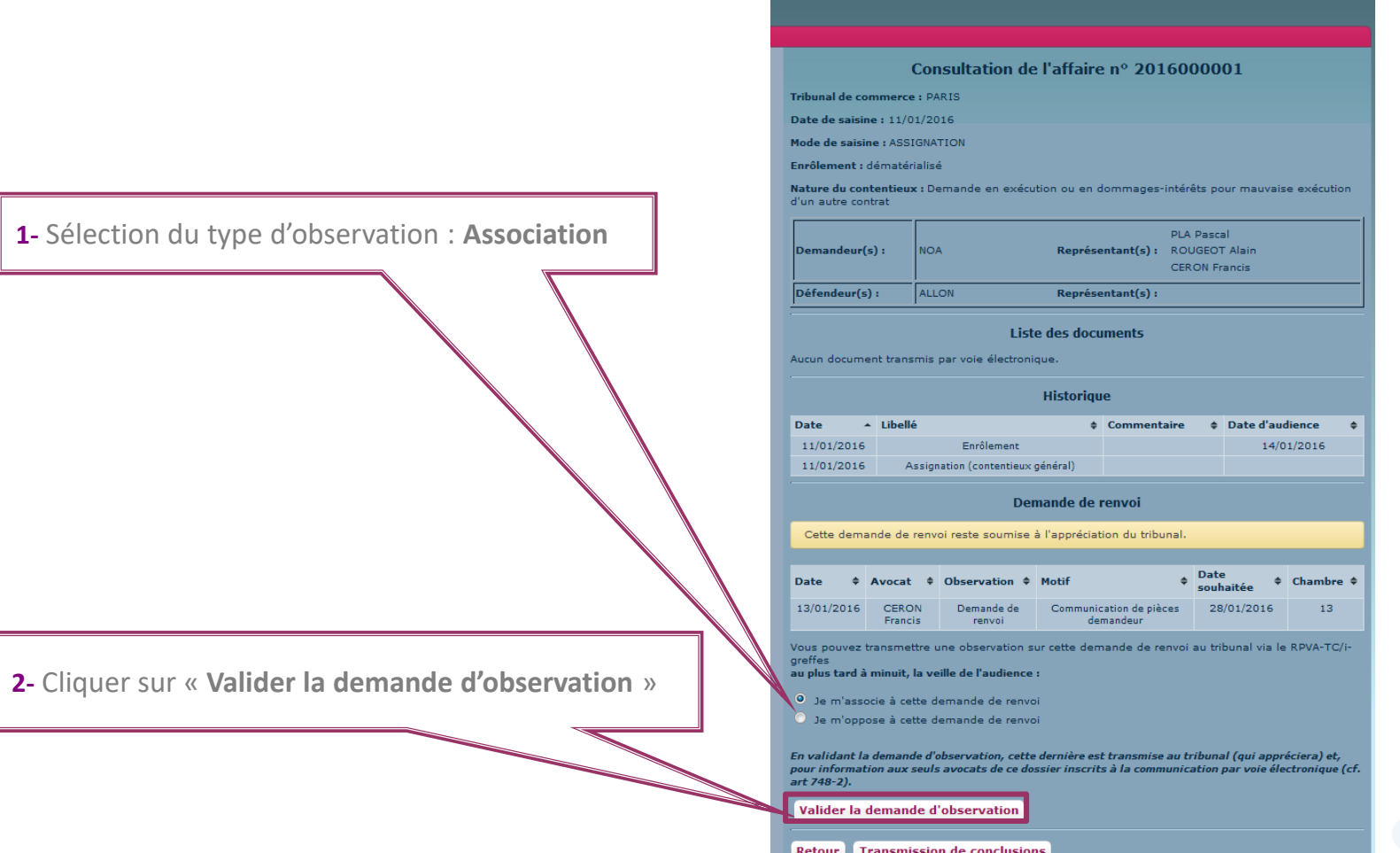

**Bonjour Maître ROUGEOT Alai** 

- Transmission d'une association
	- $\checkmark$  A la validation du formulaire, la page récapitulative s'affiche.

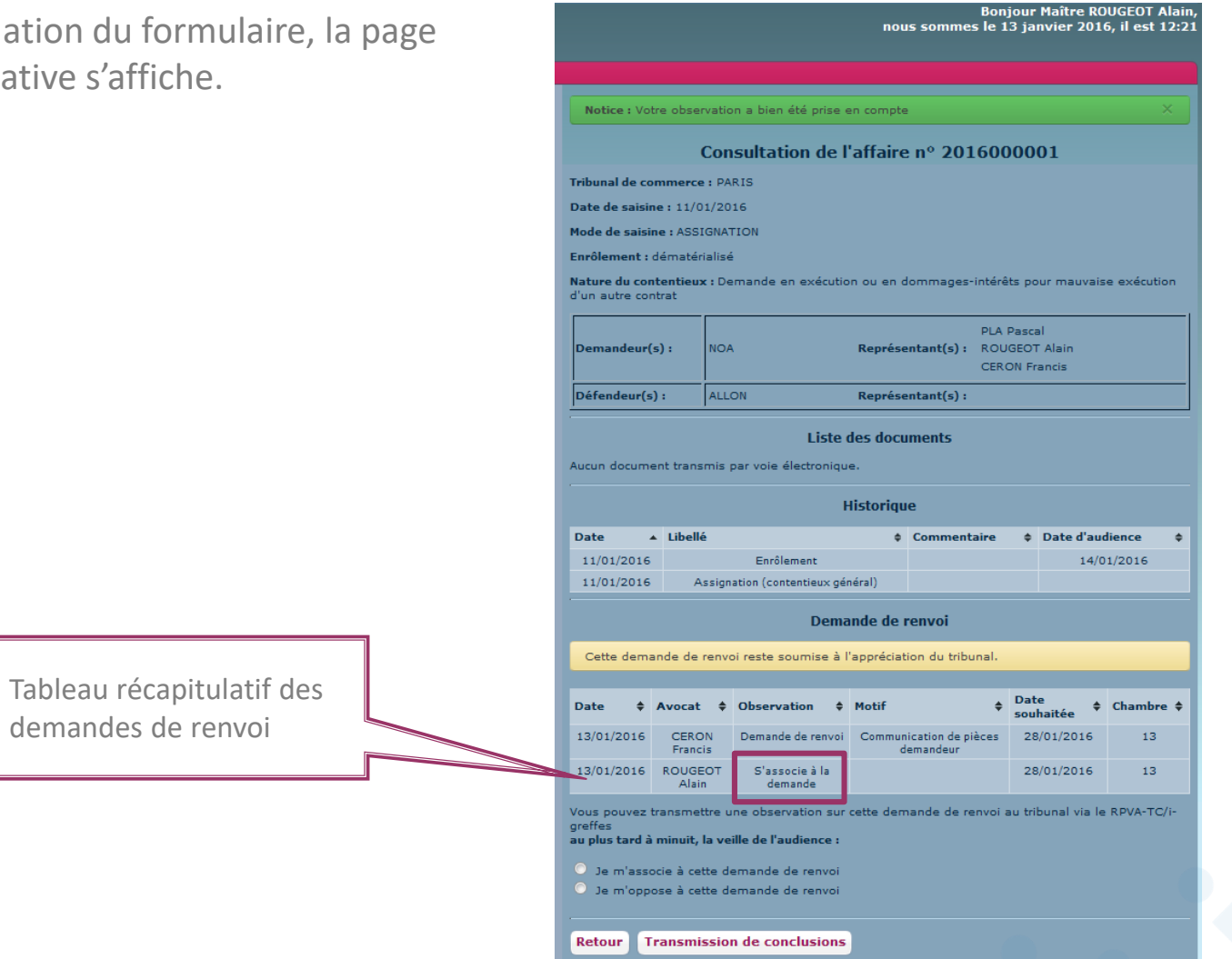

- Transmission d'une association
	- Les avocats de l'affaire sont informés par mail de la transmission de l'observation au tribunal.

Liste des avocats non destinataires

Attention au respect du contradictoire : La présente information n'est transmise qu'aux seuls avocats identifiés comme destinataires de ce message. Si d'autres avocats doivent être informés, il appartient à tout intéressé d'y procéder hors RPVA-TC / i-greffes

#### $\blacksquare$ i-greffes Toutes vos démarches en ligne des Tribunaux de commerce Destinataire(s): - A : Me ROUGEOT Alain - Cc : Me CERON Francis Ne sont pas destinataires de ce message : PLA Pascal Référence : N°R.G. 2016000001 / Tribunal de commerce PARIS Vos références : TEST INfogreffe Affaire opposant  $\text{-} \, \text{NOA}$ à: - ALLON Audience du 14/01/2016 à 14:00 Chambre: 13 Message: Dans l'affaire cité en référence, Me CERON Francis a demandé un renvoi à l'audience du 28/01/2016 au motif que : "Communication de pièces demandeur". Me ROUGEOT Alain s'associe à cette demande. Vous pouvez consulter l'affaire sur le portail RPVA-TC/i-greffes Nota : la présente information n'est transmise qu'aux seuls avocats identifiés comme destinataires de ce message. Si d'autres parties ou avocats doivent être informés, il appartient à tout intéressé d'y procéder hors RPVA-TC/i-greffes.

#### • Accès au suivi de la demande de renvoi

<span id="page-46-0"></span>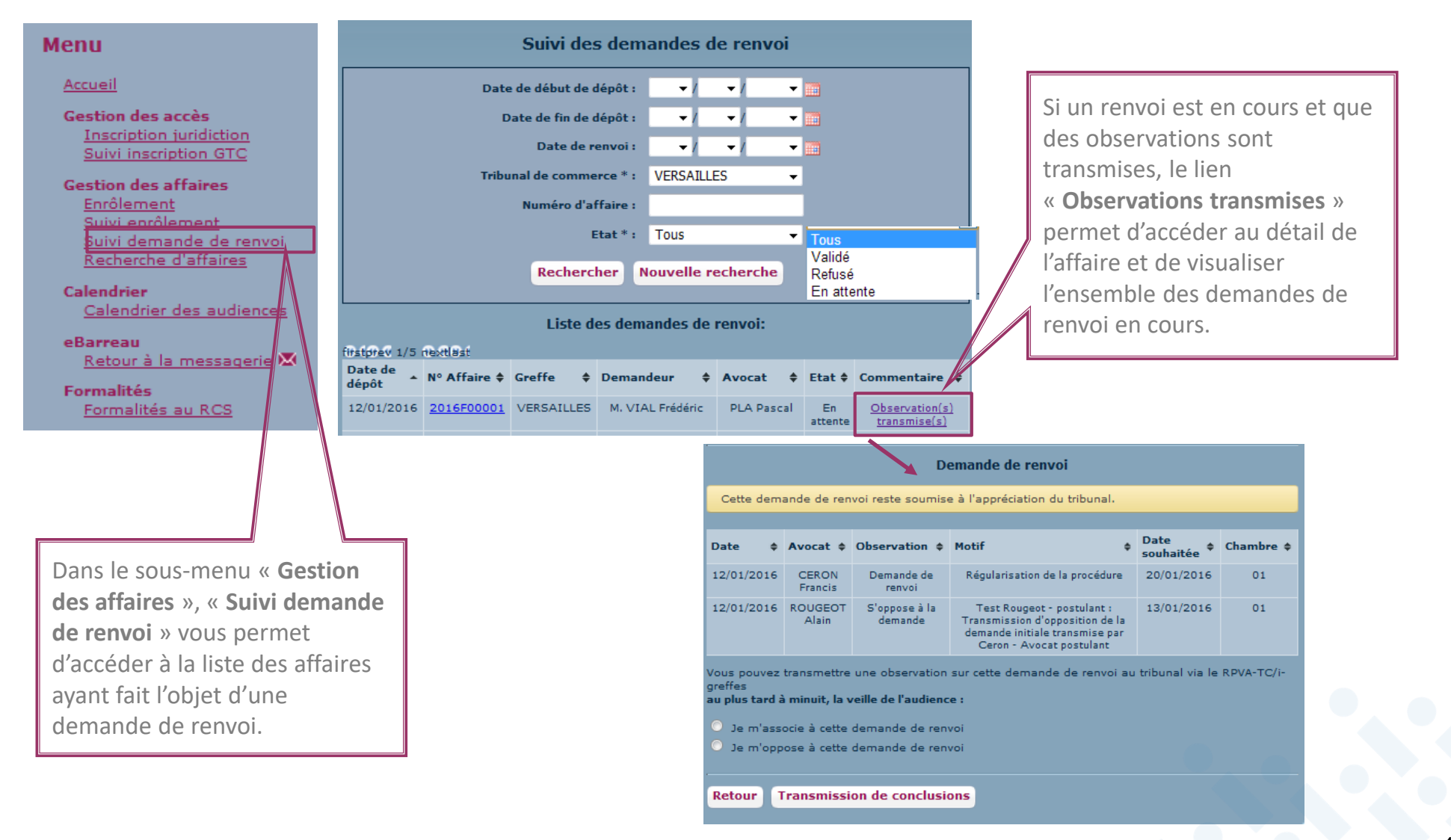

## <span id="page-47-0"></span>**Sommaire**

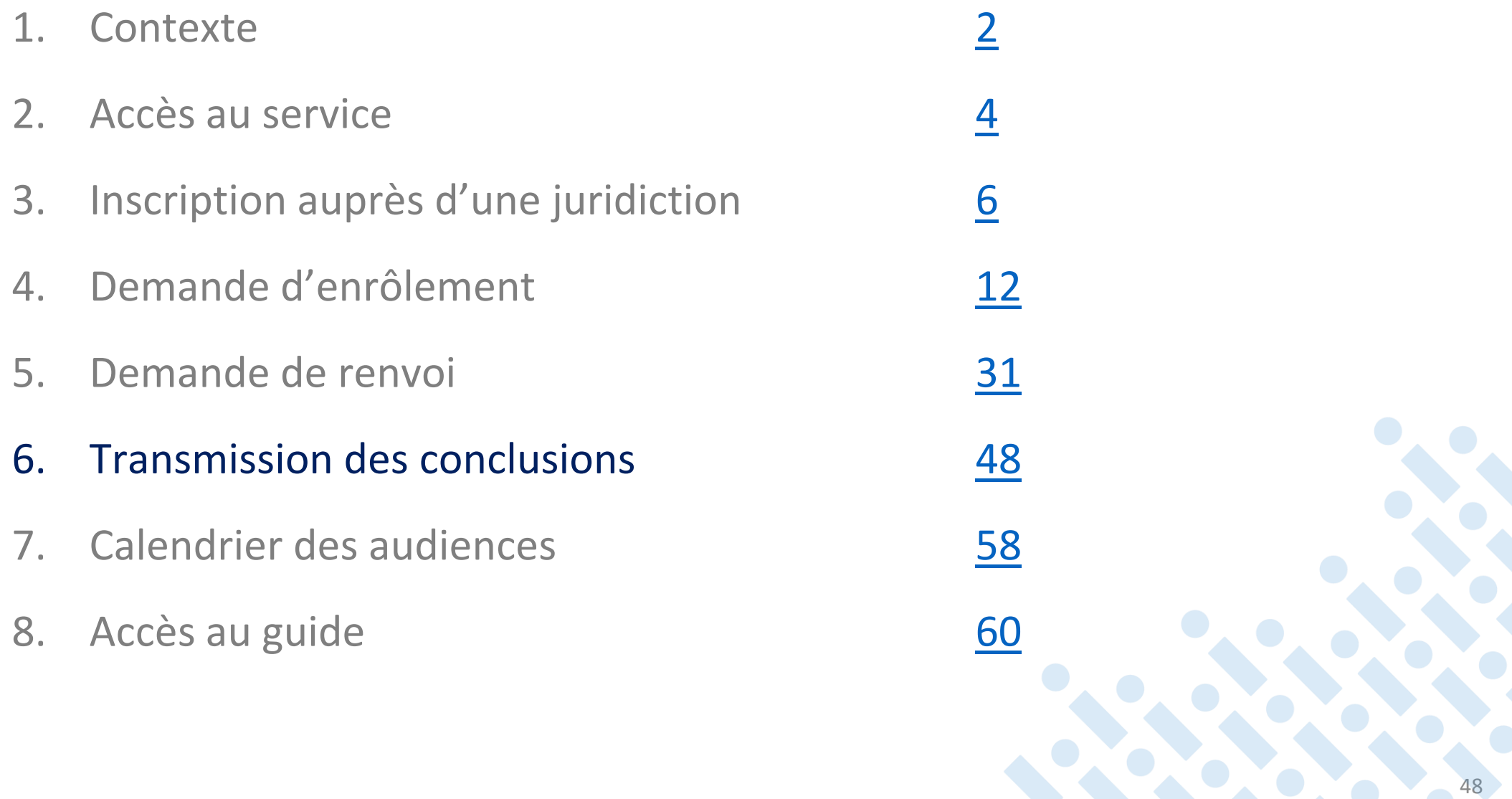

• Accès à la fonctionnalité de transmission de conclusions

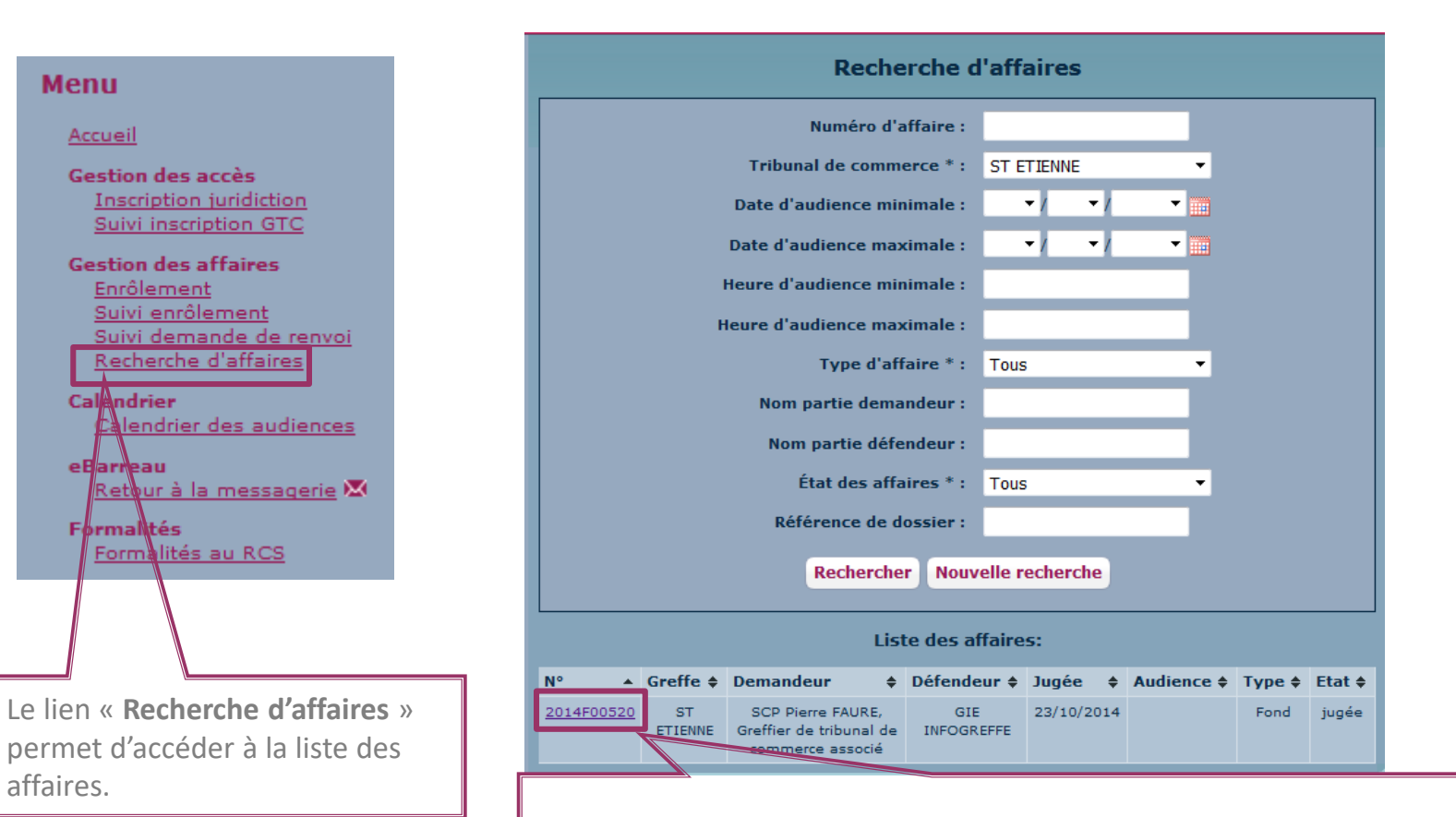

Le lien sur le numéro de l'affaire permet d'accéder à la fiche synthétique d'une affaire et d'accéder à la fonctionnalité « **transmission des conclusions** » si l'affaire est en cours

#### • Accès à la messagerie eBarreau

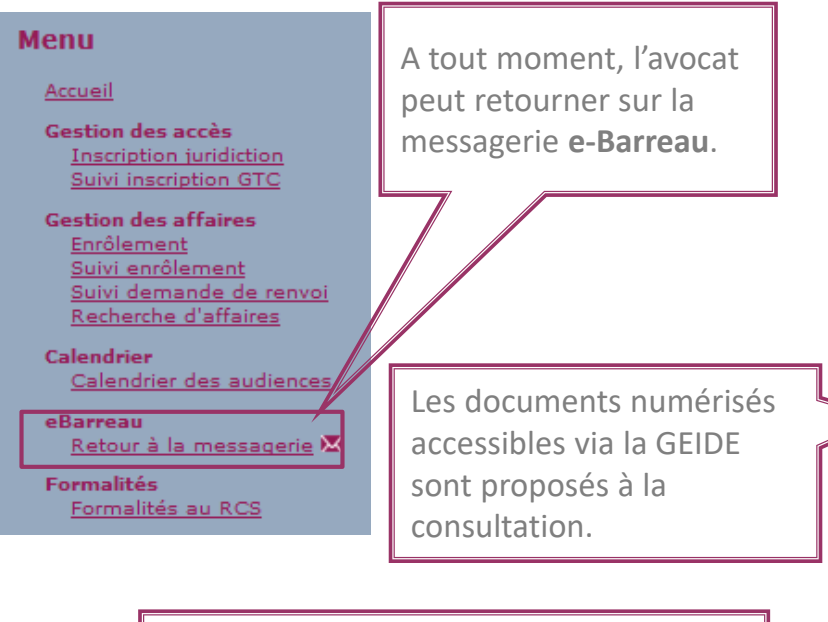

L'**historique** de l'affaire est présenté grâce à la centralisation des affaires que les greffiers effectuent quotidiennement via la plateforme Infogreffe.

Accès à la messagerie **eBarreau** pour la **transmission de conclusions**

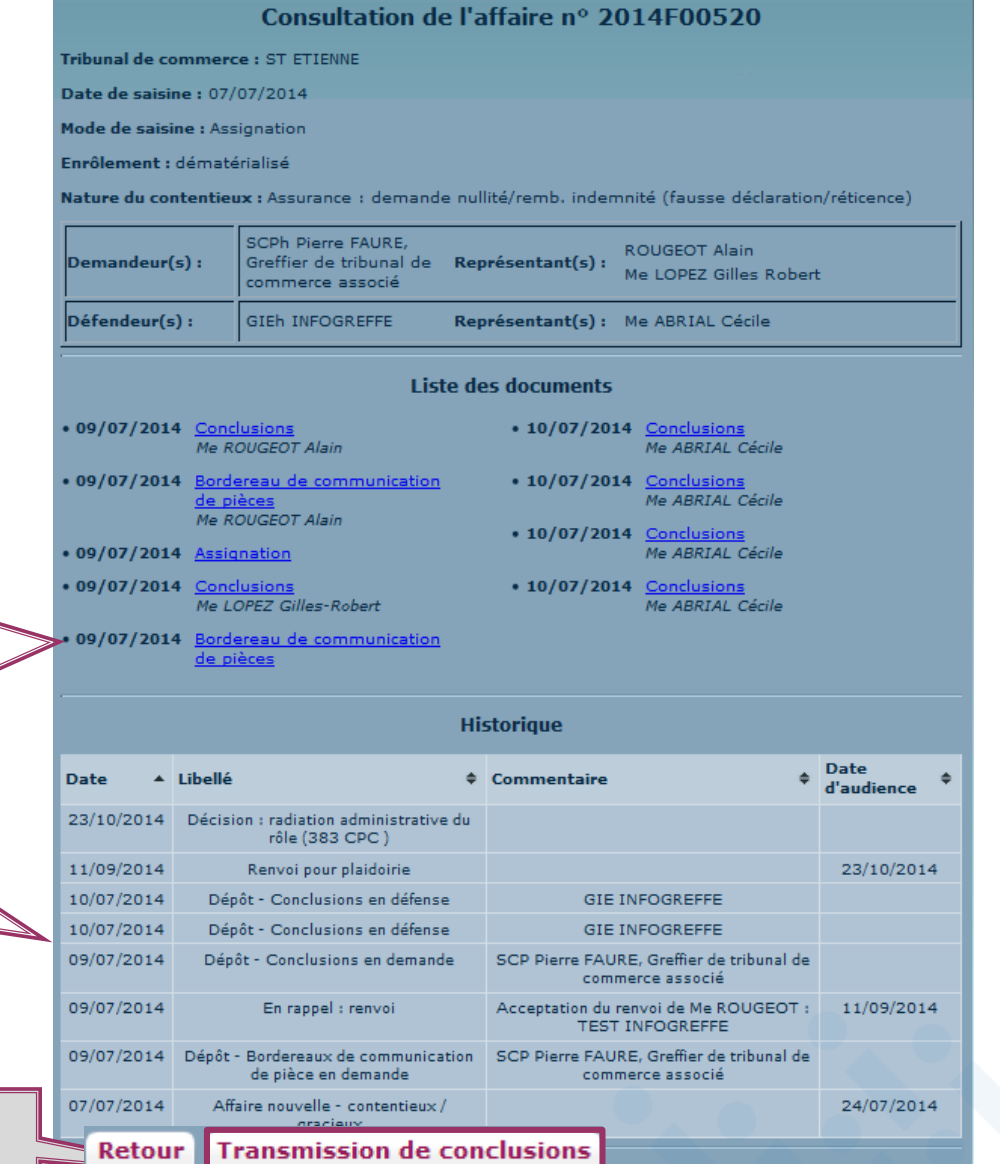

#### • Prérequis pour la transmission des conclusions

Deux conditions sont nécessaires pour la transmission des conclusions.

 Condition 1 : L'émetteur doit être explicitement déclaré avocat personne physique représentant l'une des parties.

Si cette condition n'est pas remplie, un message s'affiche à l'utilisateur:

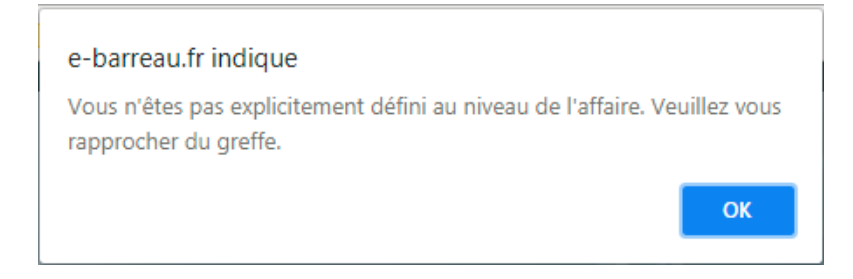

 Condition 2 : Au moins un avocat personne physique représentant la partie adverse doit être déclaré explicitement et inscrit auprès de la juridiction.

Si cette condition n'est pas remplie, un message s'affiche à l'utilisateur :

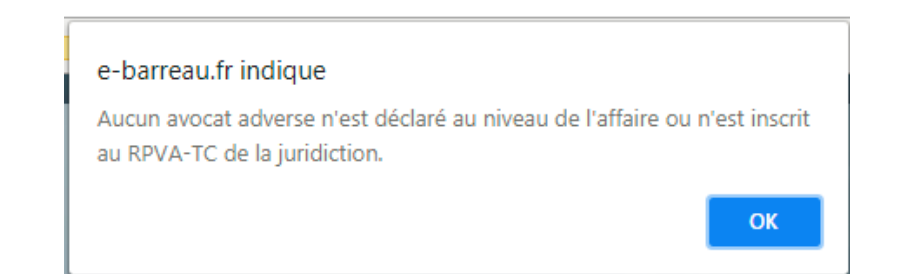

#### • Redirection vers e-Barreau

Le message peut être transmis aux représentants des parties adverses et aux représentants de la partie que l'utilisateur représente (destinataires en copie ).

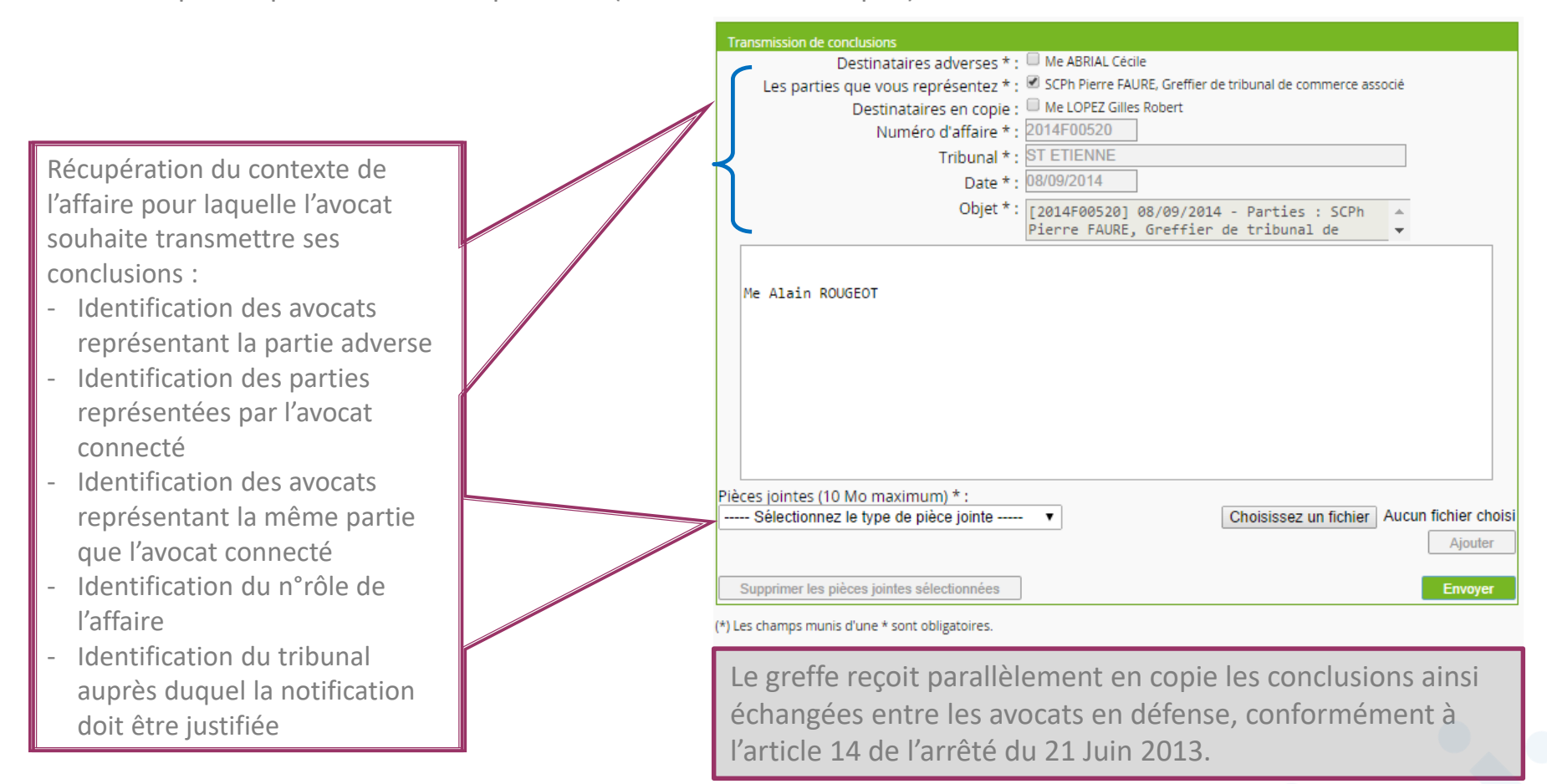

#### • Redirection vers e-Barreau

#### Si l'ensemble des destinataires représentant la partie adverse ne sont pas tous inscrits à la juridiction, on

affiche : « *La transmission de conclusions ne pourra se faire sur la totalité des destinataires principaux, certaines adresses des représentants ne pouvant être affichées (par manque d'information les concernant).* »

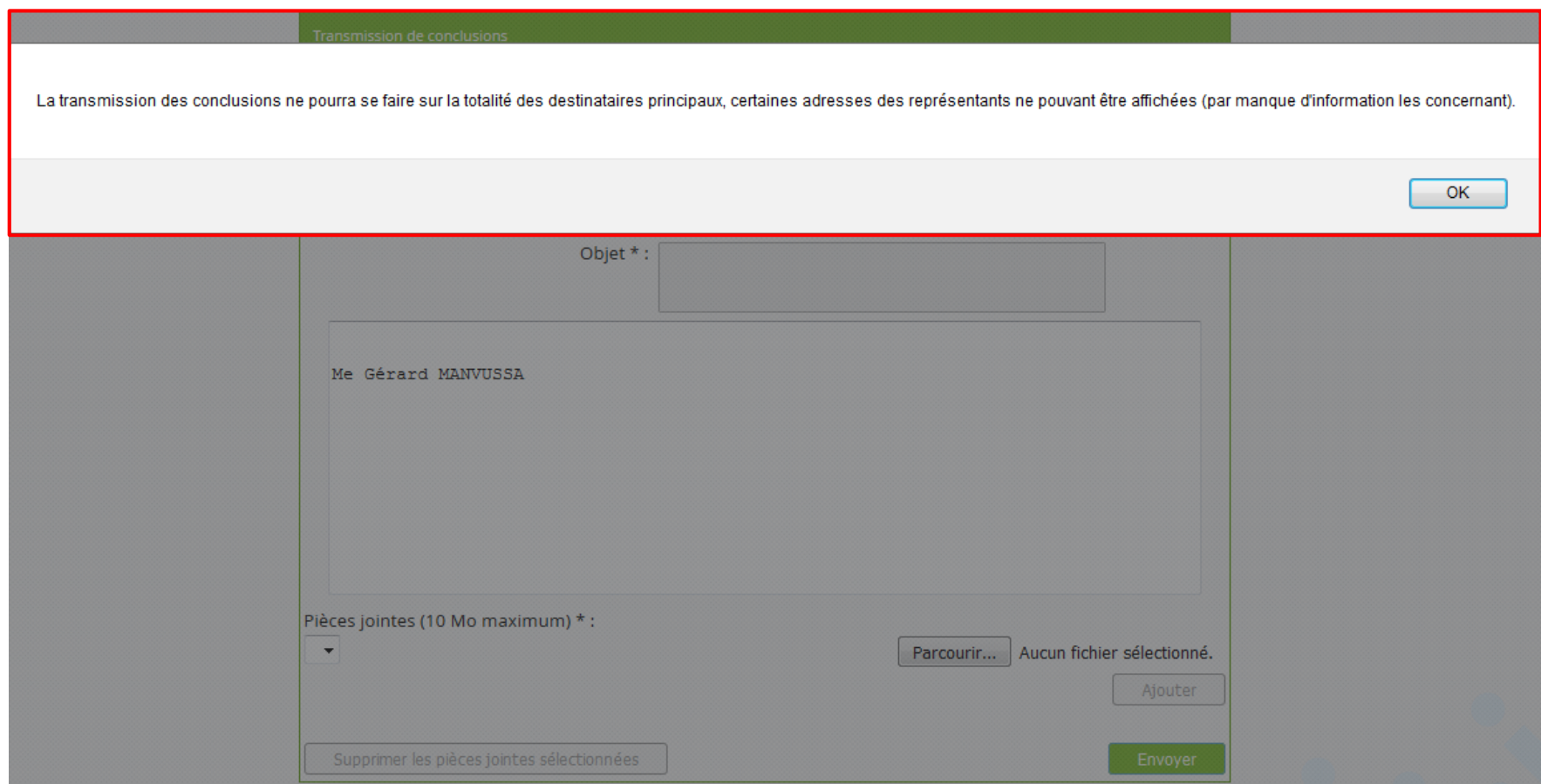

#### • Redirection vers e-Barreau

Si l'ensemble des destinataires représentant la même partie que l'avocat émetteur ne sont pas tous inscrits à la juridiction de l'affaire, on affiche : « *La transmission de conclusions ne pourra se faire sur la totalité des destinataires en copie car certaines adresses des représentants ne peuvent être affichées (par manque d'information les concernant).* »

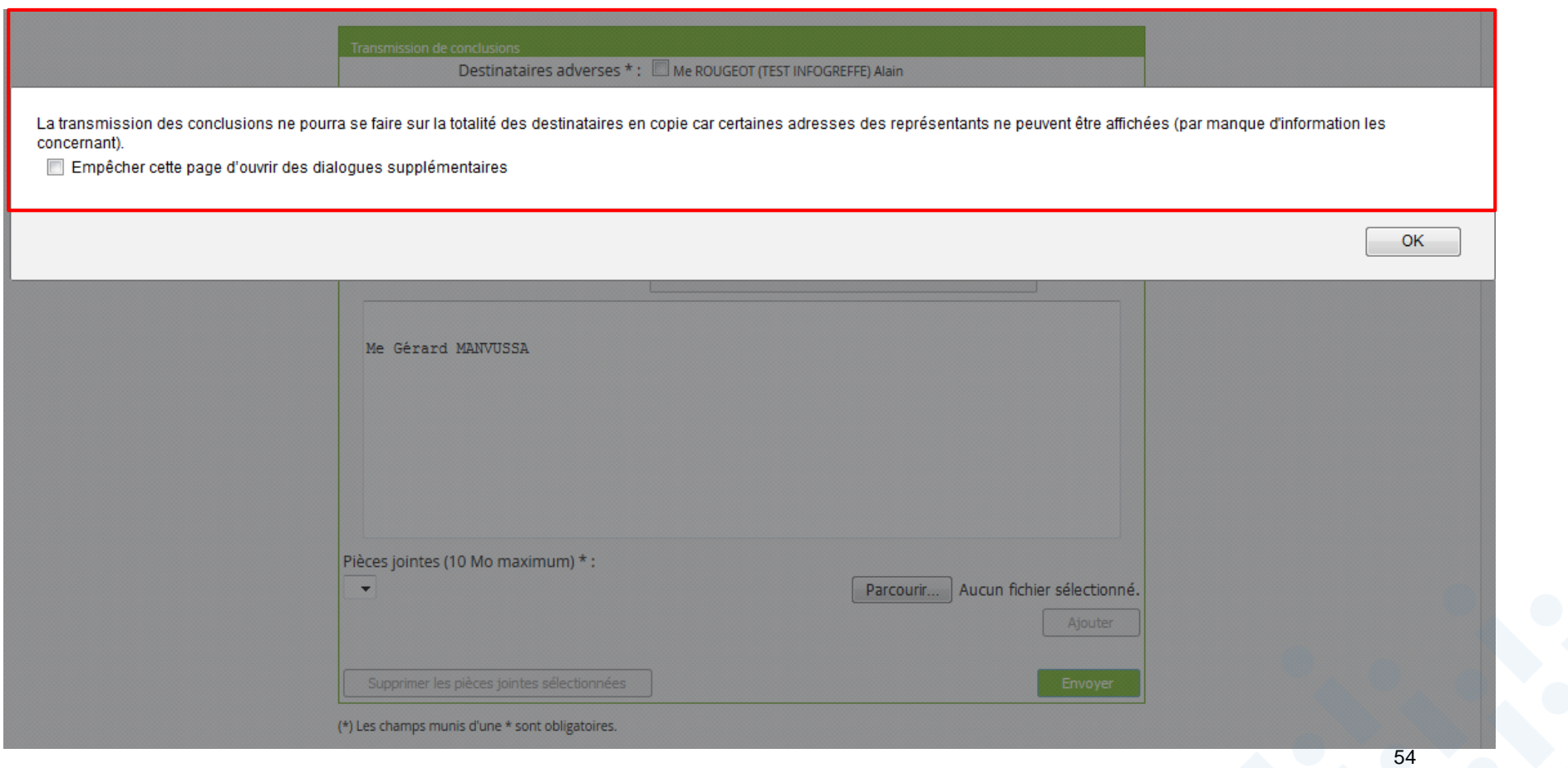

#### • Emetteur du message

Au niveau des éléments envoyés, les accusés de réception (AR) sont désormais associés au message concerné.

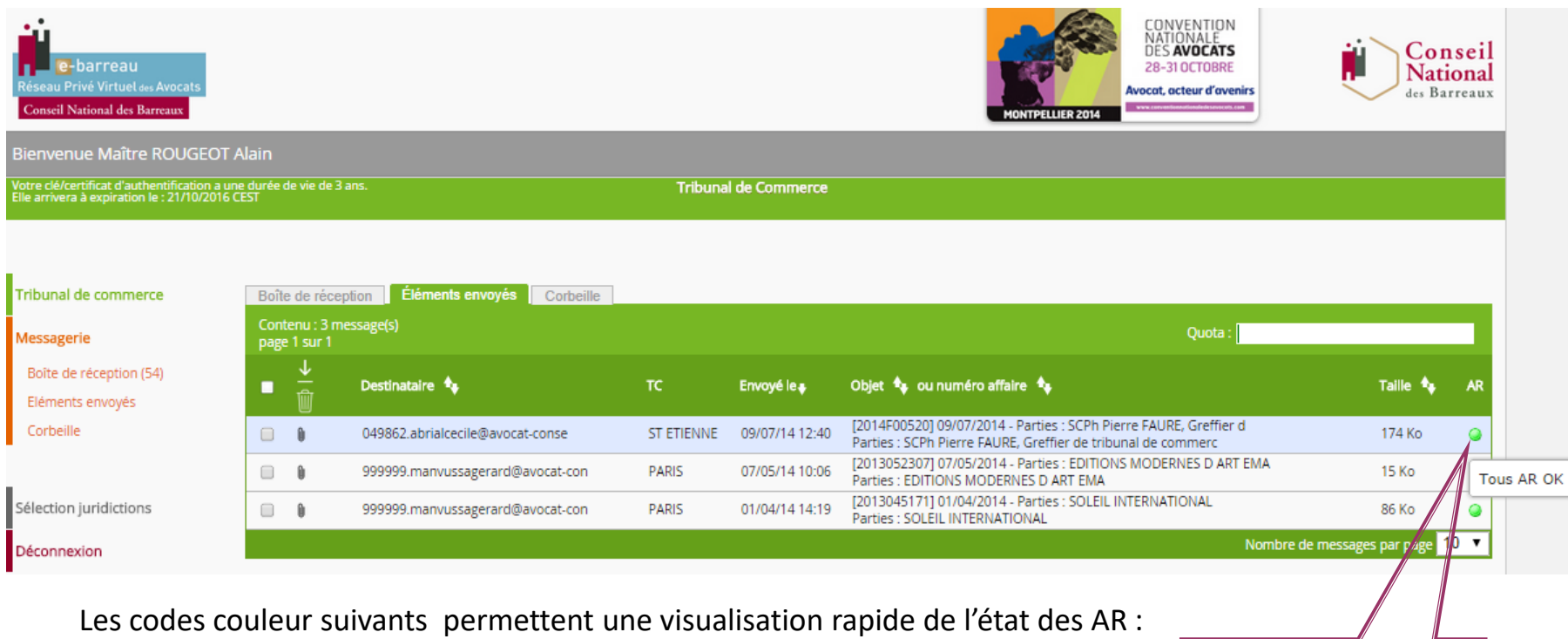

« Vert » : tous les accusés de réception ont été reçus,

« Jaune » : il manque certains accusés de réception.

Accusé réception

• Information détaillée : suivi de la transmission des conclusions aux avocats destinataires

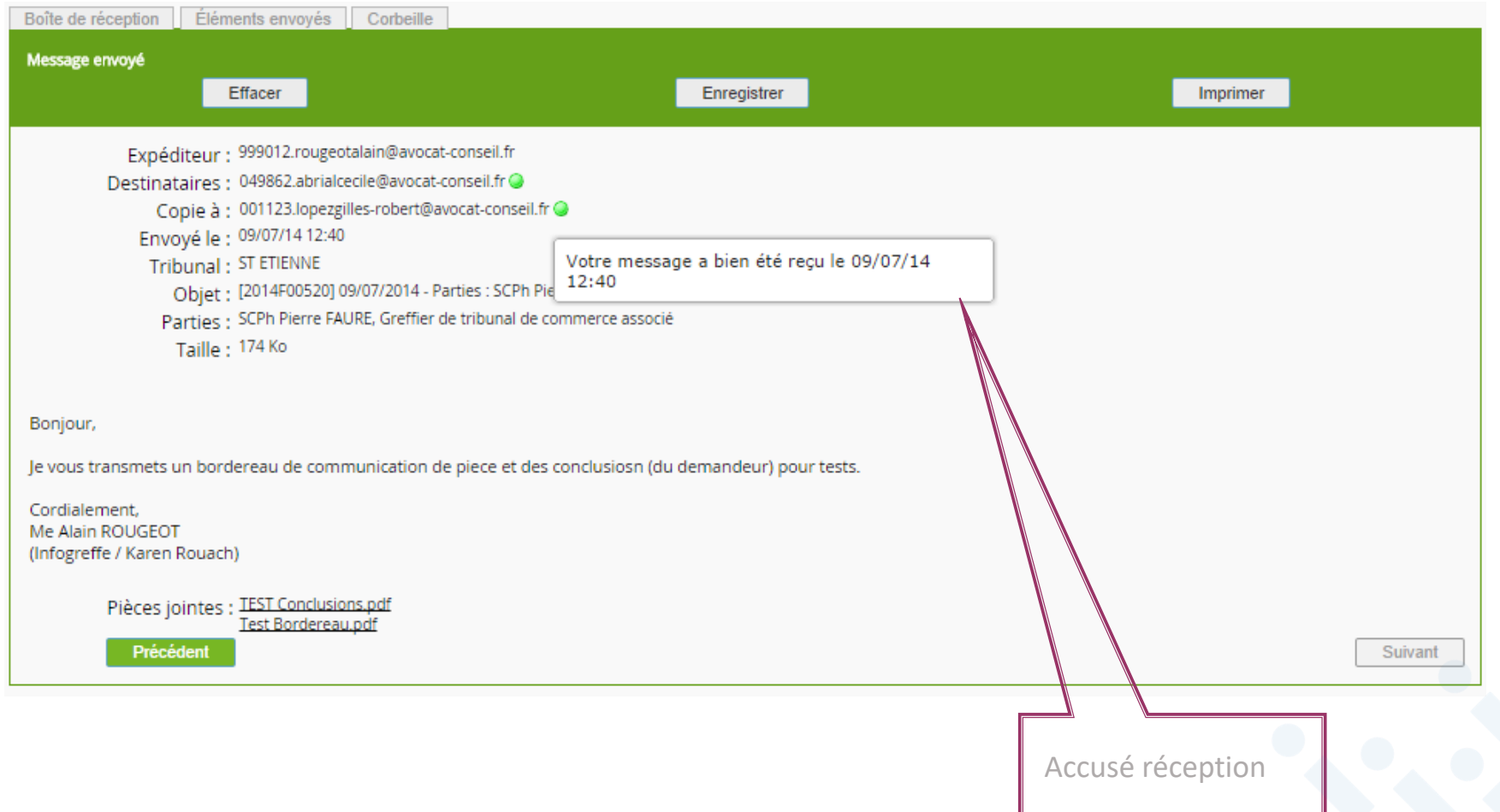

• Accusé de transmission : l'avocat qui transmet les conclusions reçoit un accusé de transmission au greffe

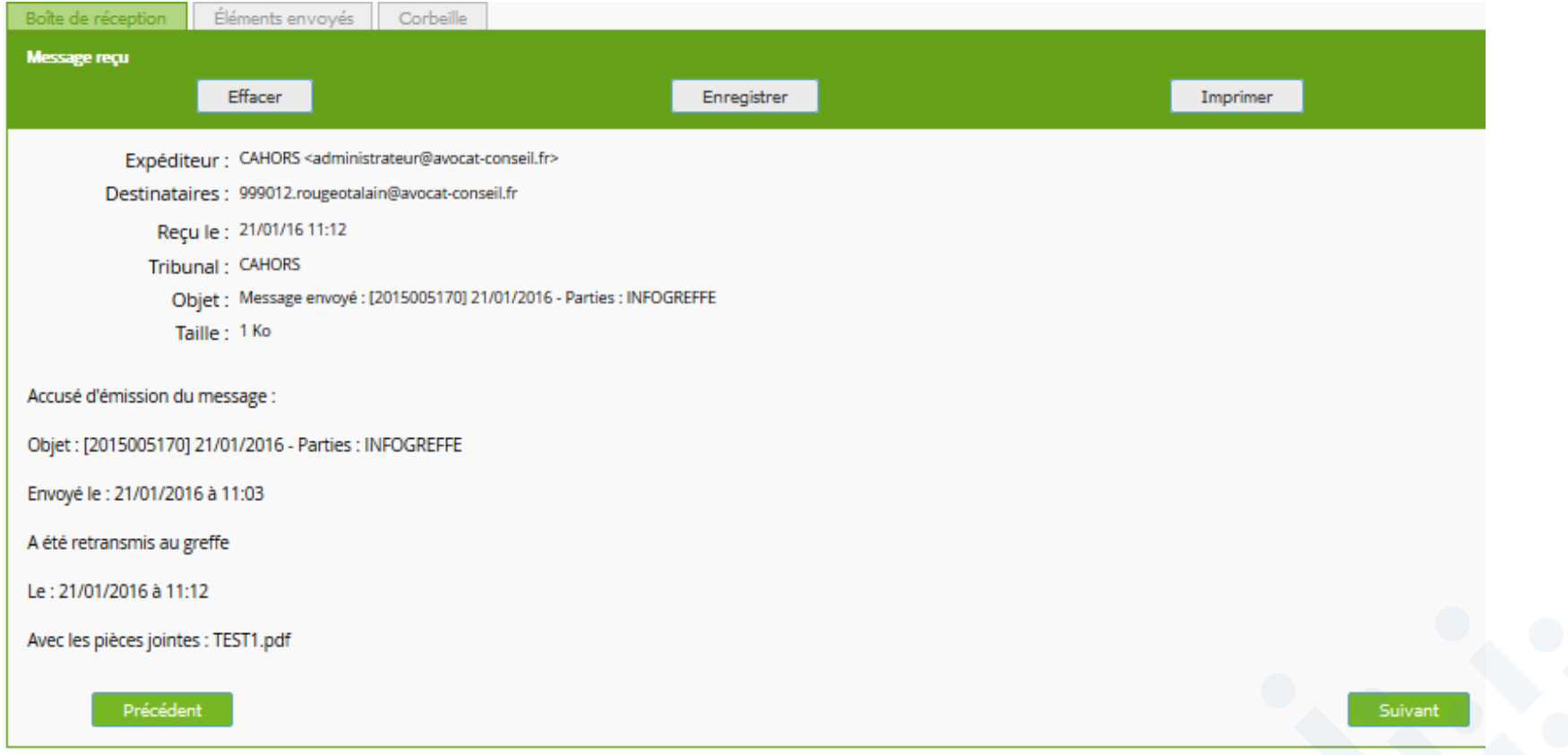

## <span id="page-57-0"></span>**Sommaire**

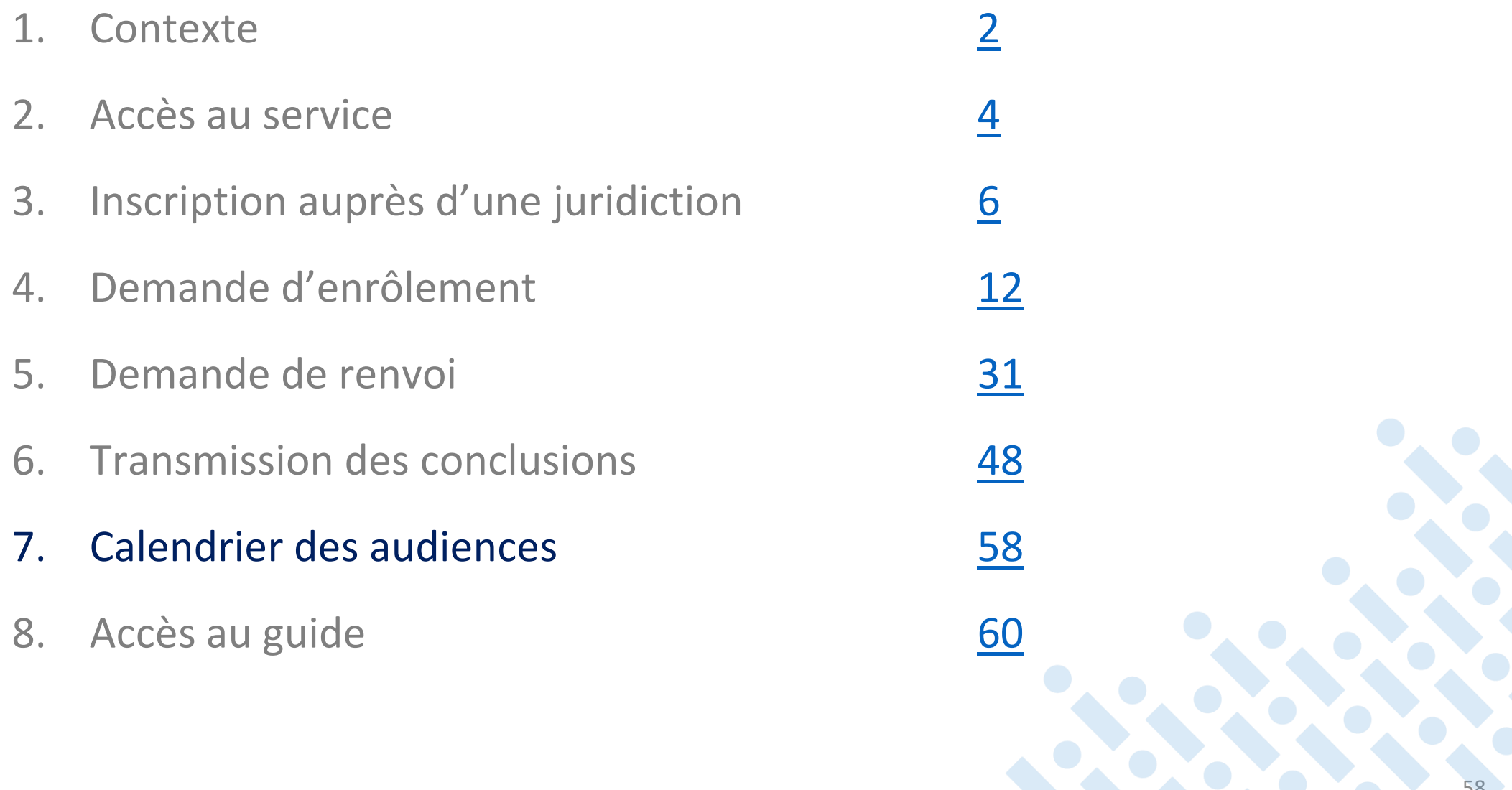

# Consultation du calendrier des audiences du tribunal

#### • Détail d'une audience

En cliquant sur une audience, on obtient l'information détaillée de l'audience.

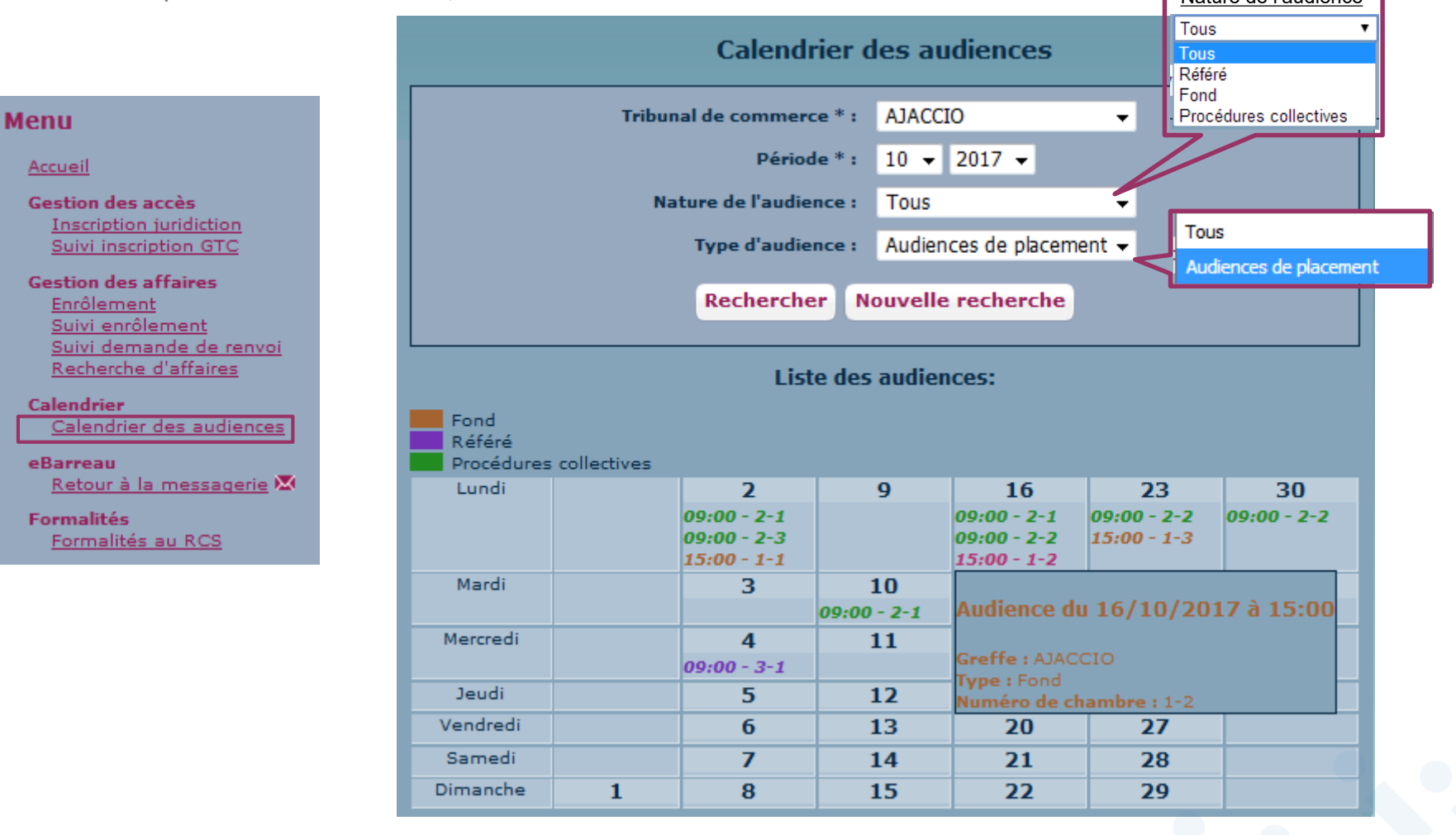

## <span id="page-59-0"></span>**Sommaire**

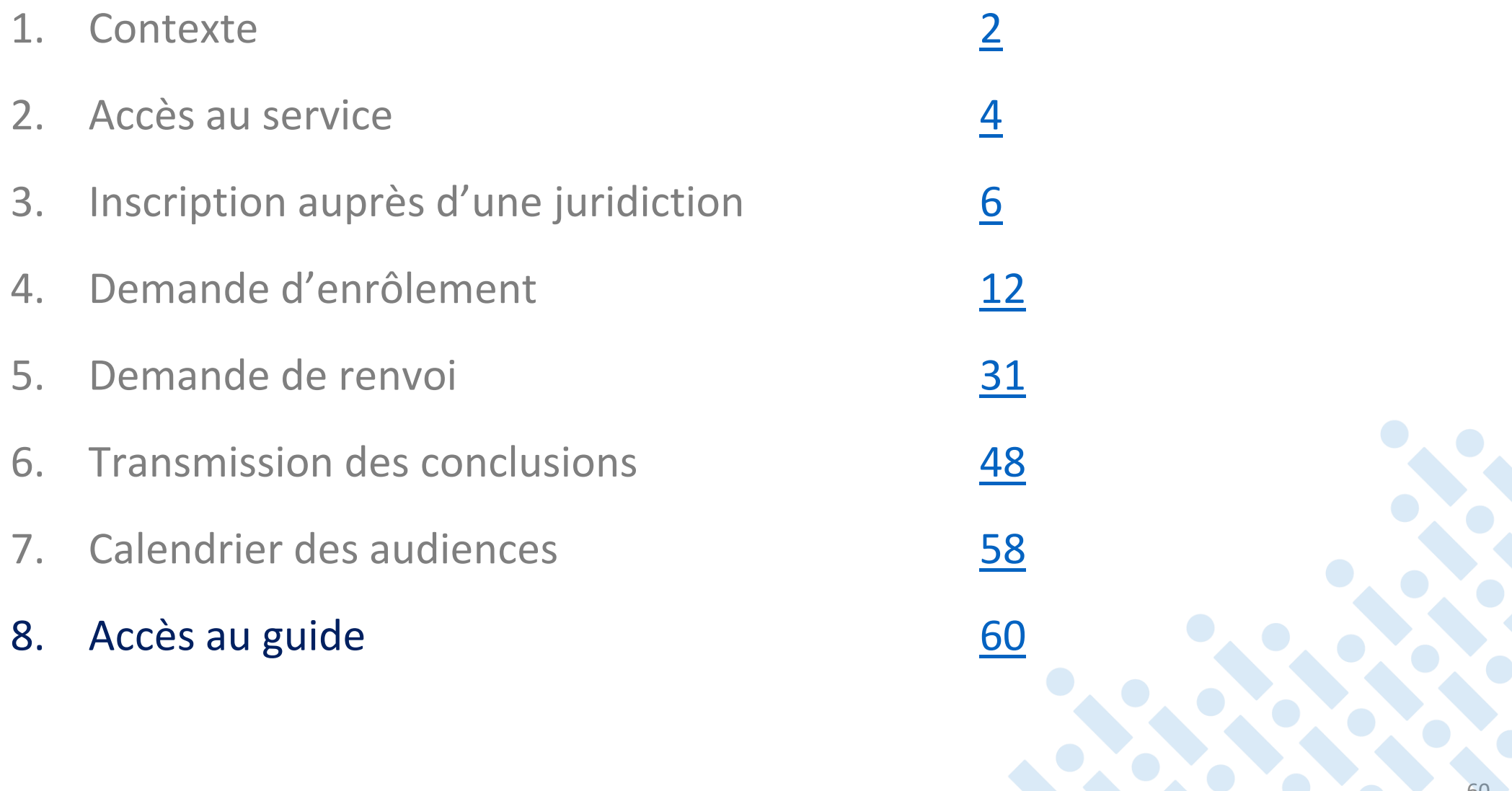

# Consultation du guide

• Disponible sur<http://www.ebarreau.fr/> pour les utilisateurs du portail

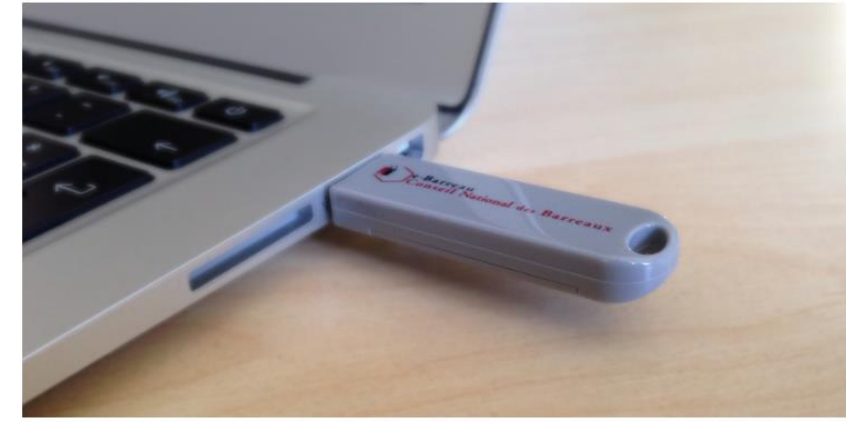

 $0 0 0 0 0 0 0 0 0 0$ 

Foire aux questions (FAQ)

 $\blacksquare$  Première connexion ?

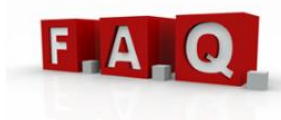

Vous avez des questions concernant l'abonnement, la connexion. la facturation, la messagerie ou l'utilisation du service e-Barreau, cliquez ici ...

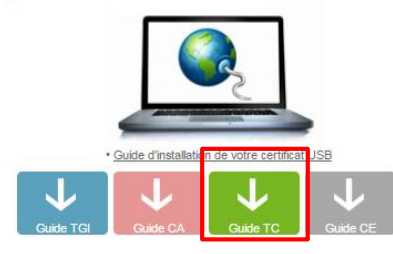

61

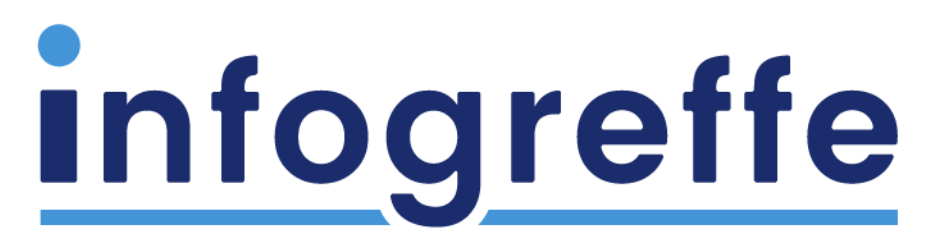

Entreprendre en confiance